業務用デジタル双方向無線システム

# *MOTOTRBO*™ XiR™ P8260 / XiR™ P8268 携帯型無線機ディスプレイモデル ユーザーガイド

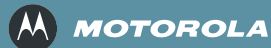

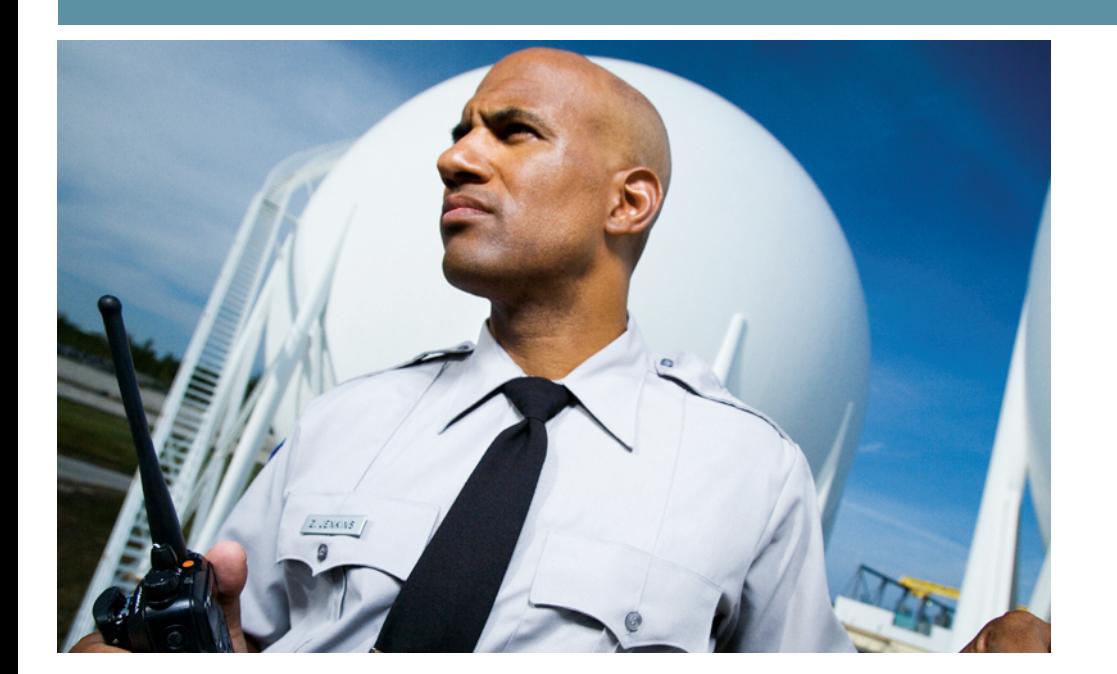

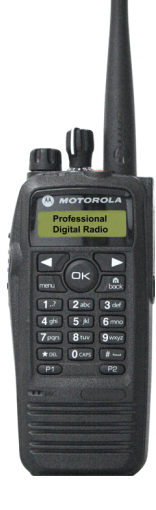

# 目次

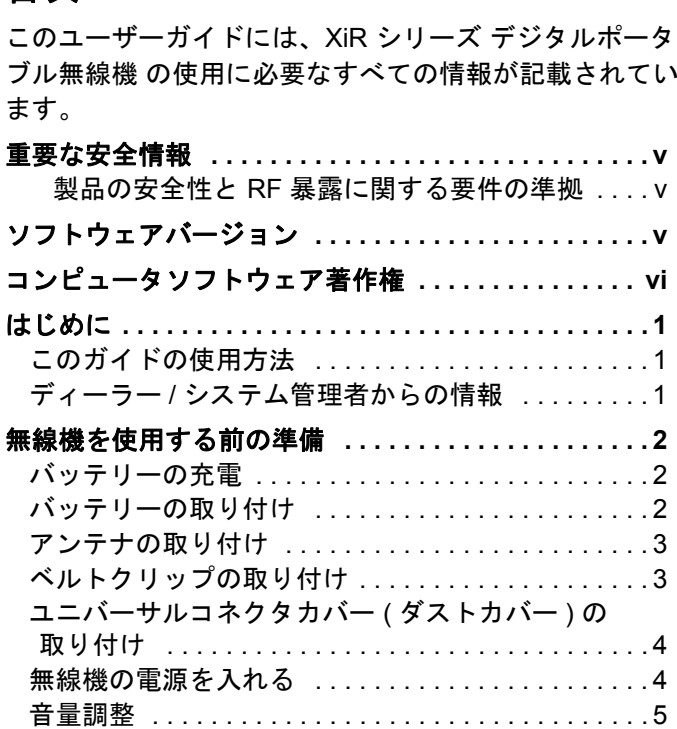

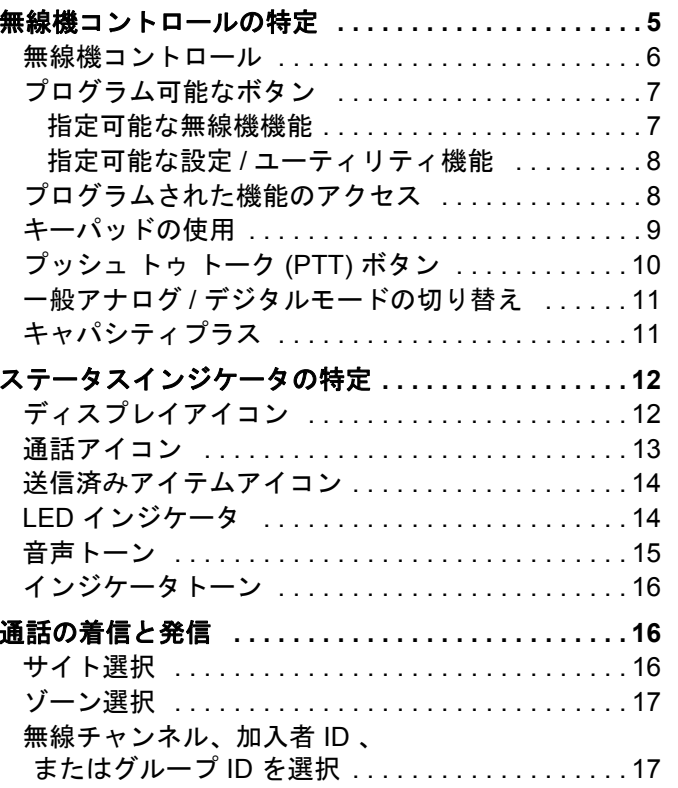

# 目次

i

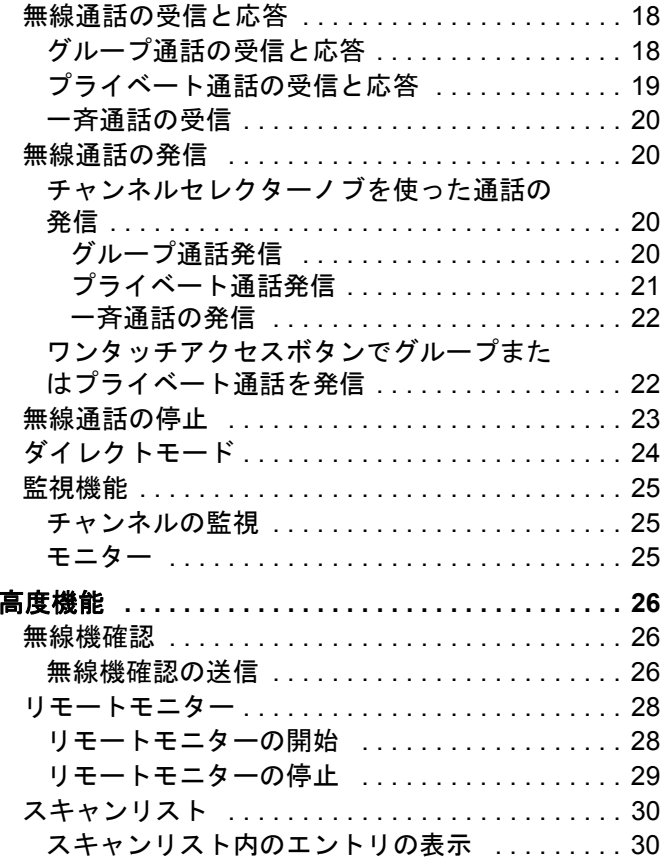

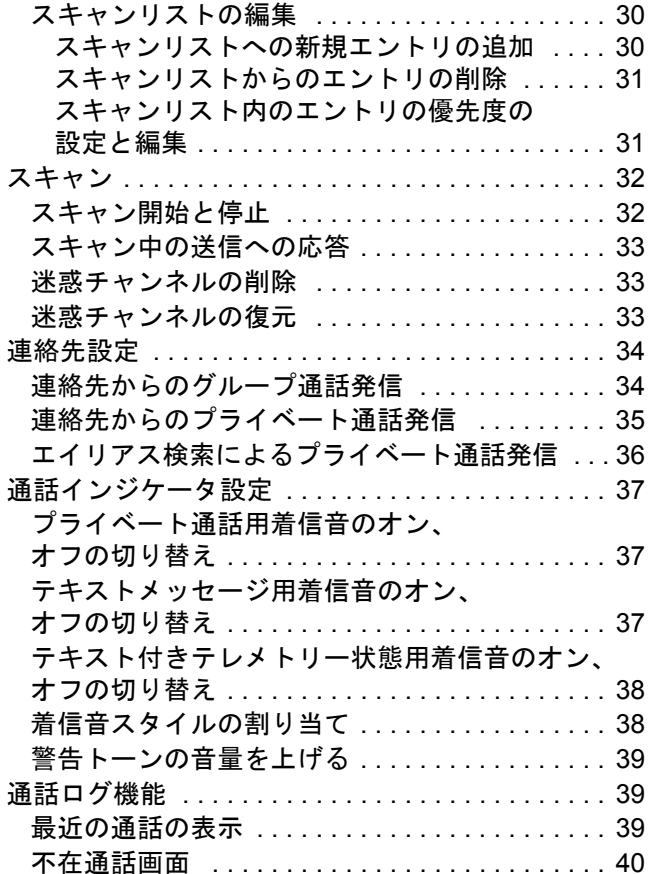

# 日本語

目次

**ii**

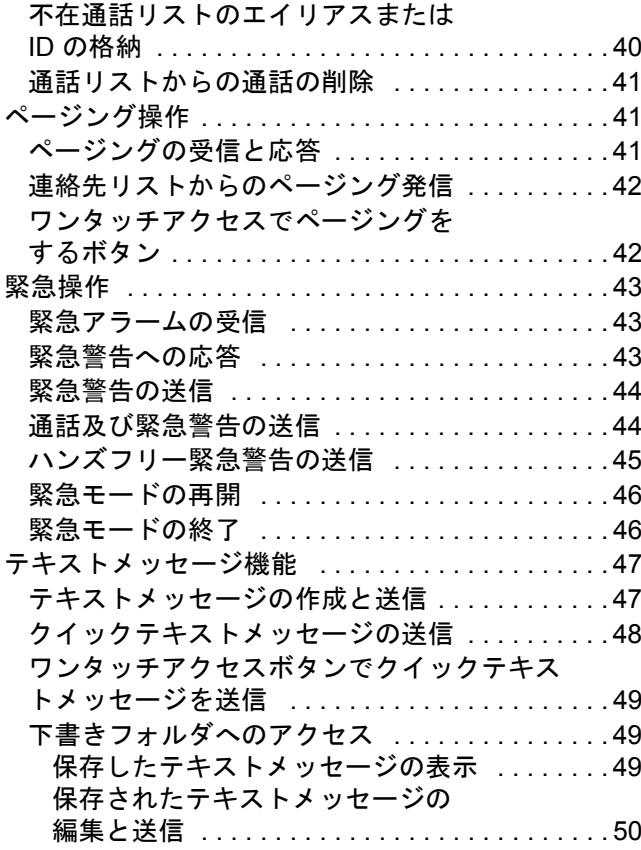

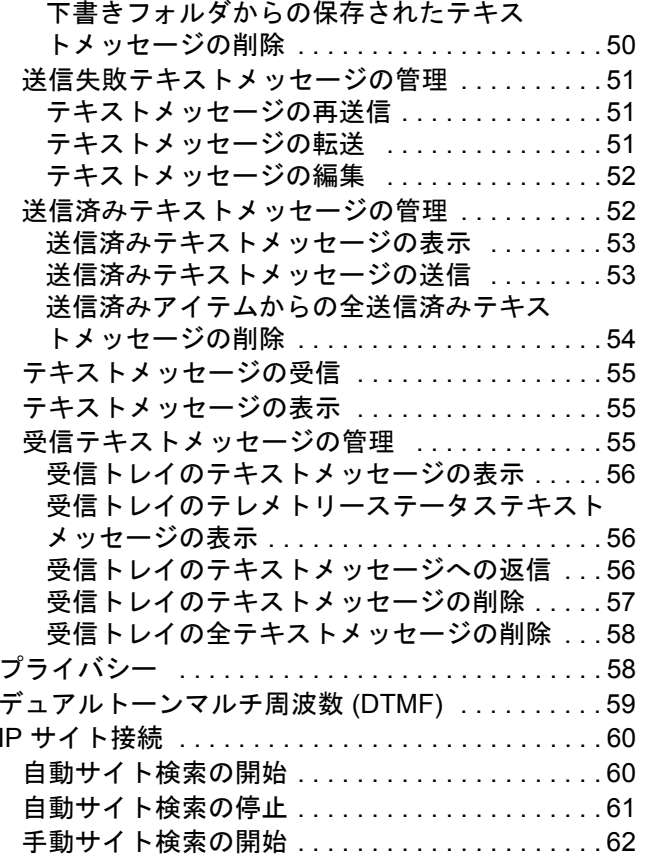

目次

**iii**

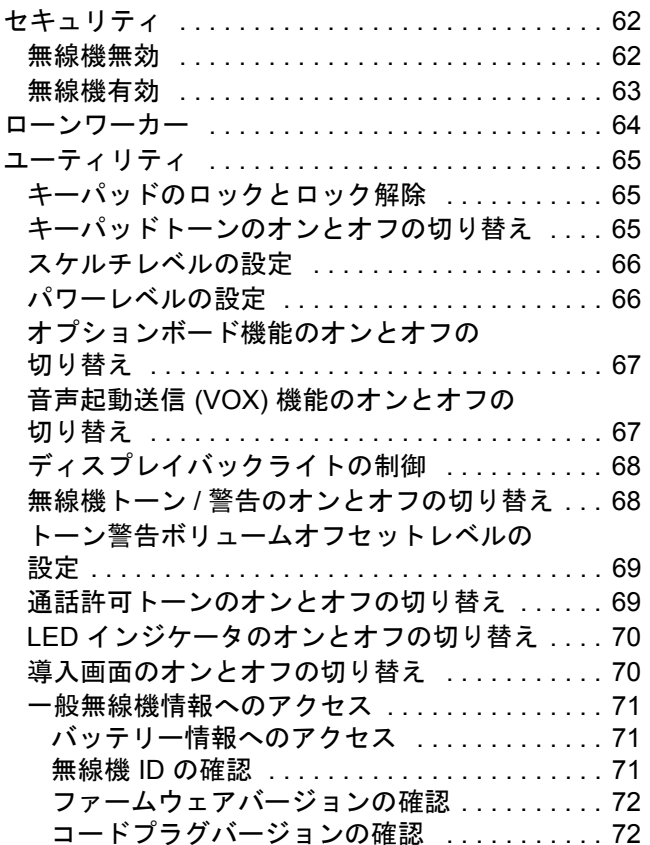

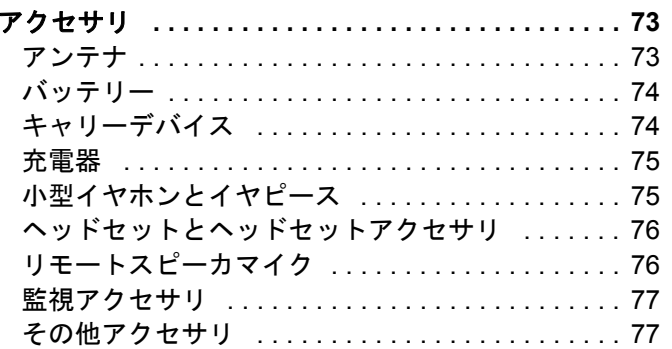

目次

**iv**

日本語

# <span id="page-6-0"></span>重要な安全情報

# <span id="page-6-1"></span>製品の安全性と **RF** 暴露に関する要件の準拠

本製品をご使用になる前に、無線機に同封され ている製品の安全性と RF 暴露に関する冊子に 記載されている安全な利用のための操作説明書注 意 をお読みください。

#### 注意!

この無線機は、**FCC RF** エネルギー暴露要件を準拠した 業務用の利用に限定されています。本製品をご使用にな る前に、無線機(Motorola 出版物部品番号 6804110J47) に同封されている製品の安全性と RF 暴露に関する冊子 に記載されている RF エネルギー認識情報と操作説明書 をご一読いただき、RF エネルギー暴露制限を確実に順守 してください。

Motorola 承認アンテナ、バッテリー、その他アクセサリのリストは、以下のウェブサイトでご覧ください:

http://www.motorola.com/governmentandenterprise

# <span id="page-6-2"></span>ソフトウェアバージョン

以下の項で説明されているすべての機能が、無線機ソフト ウェアバージョン **R01.06.00** 以降でサポートされます。

無線機のソフトウェアバージョンを確認するには、 72 [ページ](#page-79-2)の[ファームウェアバージョンの確認](#page-79-2)を参照してください。

サポートされるすべての機能の詳細については、ディー ラーかシステム管理者にご確認ください。

**v**

重要な安全情報

要な安全情報

# <span id="page-7-0"></span>コンピュータソフトウェア著作権

本マニュアルに記載されている Motorola 製品には、半導 体メモリやその他メディアに保管されている著作権取得済み Motorola コンピュータプログラムが含まれている場合があります。米国およびその他諸国の法律で、著作権取得済みのコンピュータプログラムの一定の独占権がMotorola のために保護されています。この際、著作権取 得済みコンピュータプログラムを形式を問わず複製ある いは再生する独占権が含まれますが、これに限定されません。従って、本マニュアルで説明される Motorola 製品に 含まれるいかなる著作権取得済み Motorola コンピュータプログラムをも、Motorola からの書面による明示的な許可なしに、いかなる方法においても複製、再生、修正、リ バースエンジニアリング、配信してはなりません。さらに、Motorola 製品の購入は、直接的あるいは黙示的、禁 反言的、またはその他の方法によって、Motorola の著作権、特許または特許アプリケーションの対象となる一切のライセンスを付与するものとはみなされないものとします。ただし、製品の販売において法の運用によって生ずる 通常の非独占的な使用ライセンスについては、この限りで はありません。

本製品に組み込まれている AMBE+2TM 音声コーディン グ技術は、Digital Voice Systems, Inc. の特許、著作権、企 業秘密を含む知的所有権で保護されています。

この音声コーディング技術は、このコミュニケーション 機器の範囲内での使用のみを対象にライセンス付与され ています。この技術を使用するユーザーは、オブジェクトコードを逆コンパイル、リバースエンジニアリング、逆アセンブルしようと試みること、またはいかなる方法においてもオブジェクトコードを人間が読み取り可能な形式に変換しようと試みることを明確に禁じています。

米国特許 Nos. #5,870,405, #5,826,222, #5,754,974, #5,701,390, #5,715,365, #5,649,050, #5,630,011, #5,581,656, #5,517,511, #5,491,772, #5,247,579, #5,226,084 および #5,195,166.

**vi**

# はじめに

# <span id="page-8-0"></span>はじめに

まずは以下をご確認ください:

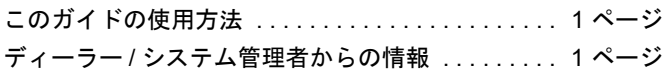

# <span id="page-8-1"></span>■ このガイドの使用方法

このユーザーガイドでは、MOTOTRBO ディスプレイポータブルの基本的な操作方法を説明しています。

ただし、ディーラーやシステム管理者が、特定のニーズのために無線機をカスタマイズしている可能性もあります。詳しくは、 ディーラーかシステム管理者にご確認ください。

このガイドでは、アナログモードとデジタルモードのみの機能 を区別するために、二つのアイコンが使われています。

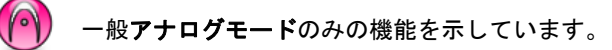

·般**デジタルモード**のみの機能を示しています。

一般アナログとデジタルの両方のモードで利用可能な機能につ いては、アイコンは表示 されません 。

一部の機能は単一サイトトランキングモードであるキャパシ ティプラスでも利用できます。詳しくは、11 [ページ](#page-18-1)の[キャパシ](#page-18-1)[ティプラス](#page-18-1)を参照してください。

# <span id="page-8-2"></span>ディーラー **/** システム管理者からの情報

以下については、ディーラーまたはシステム管理者にご相談ください。

- *•* 無線機は、事前設定の従来チャンネルがプログラムされてい るか?
- *•* 他の機能にアクセスするためにどのボタンがプログラムされ ているか?
- *•* どのオプションアクセサリが自分のニーズに対応するか?

# <span id="page-9-0"></span>無線機を使用する前の準備

以下の手順に従い、無線機を組み立てます:

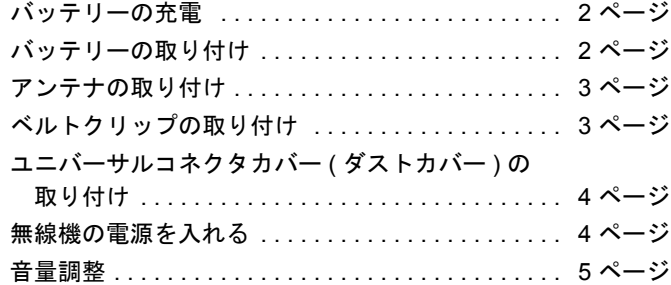

# <span id="page-9-1"></span>■ バッテリーの充電

お使いの無線機の電源は、リチウムイオン (Li-lon) バッテリー です。損害を防ぎ、保証条件に適合するために、充電器のユーザーガイドに記載されている通りに Motorola 充電器を使って バッテリーを充電してください。

最善の性能を出すためには、最初にご使用になる前に新しいバッテリーを 14 時間から 16 時間充電してください。

重要:IMPRES バッテリーの充電には、バッテリーの寿命とバッテリーのデータを最適な状態で保つために、必ず IMPRES 充電器をご使用ください。IMPRES 充電器のみで充電された IMPRES バッテリーは、標準の Motorola Premium バッテリー保証期間に加え、6 ヶ月の容量保証の延長が受けられます。

# <span id="page-9-2"></span>■ バッテリーの取り付け

無線機の裏側のレールとバッテリーを合わせます。バッテリー をしっかりと押し、ラッチが収まるまで上にスライドさせます。バッテリーラッチをロックポジションまでスライドさせます。

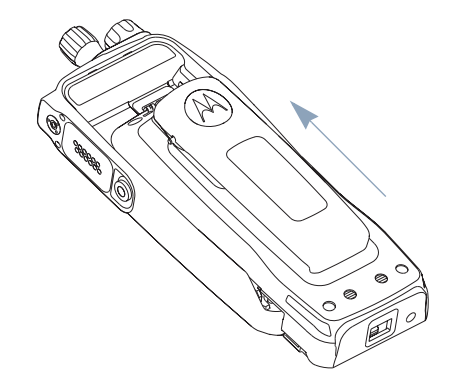

日本語

無線機を使用する前の準備

無線機を使用する

前の準

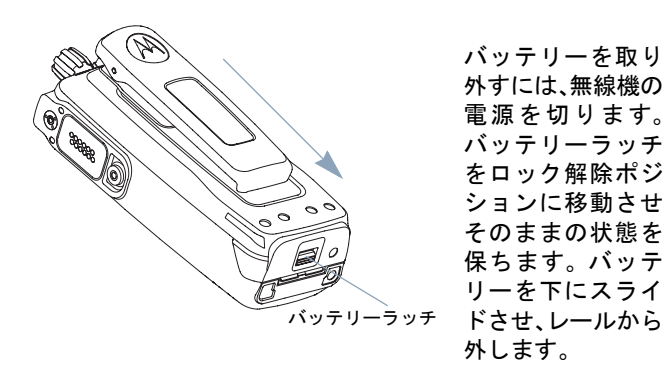

アンテナを取り外すには、アンテナを反時計回りに回します。必ず無線機の電源を切り、まずユニバーサルコネクタカバー ( ダストカバー ) を取り外してください。

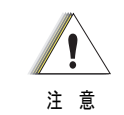

アンテナを交換する必要がある場合は、MOTOTRBO アンテナを使用してください。他のアンテナを使用す ると、無線機に損傷を与える場合があります。使用可能なアンテナのリストについては、73 [ページ](#page-80-2)の[アン](#page-80-2) 注 ……。<br>注 <sup>意</sup> **[テナ](#page-80-2)**を参照してください。

# <span id="page-10-1"></span>ベルトクリップの取り付け

### <span id="page-10-0"></span>■ アンテナの取り付け

無線機の電源を切り、レセプタクルにアンテナをセットし、時 計回りに回します。

言っぽ

クリップの溝をバッテリーの 溝と合わせ、カチッという音が 聞こえるまで押し下げます。

クリップを取り外すには、キーを使ってベルトクリップタブを押してバッテリーから離します。そして、クリップを上方向にスライドさせ、無線機から 離します。

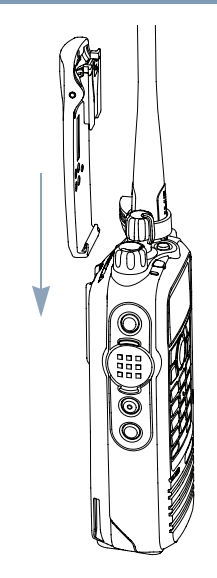

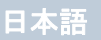

# <span id="page-11-0"></span>ユニバーサルコネクタカバー **(** ダストカバー **)** の取り付け

ユニバーサルコネクタは、無線機のアンテナ側にあります。 MOTOTRBO アクセサリを無線機に接続するために使用します。

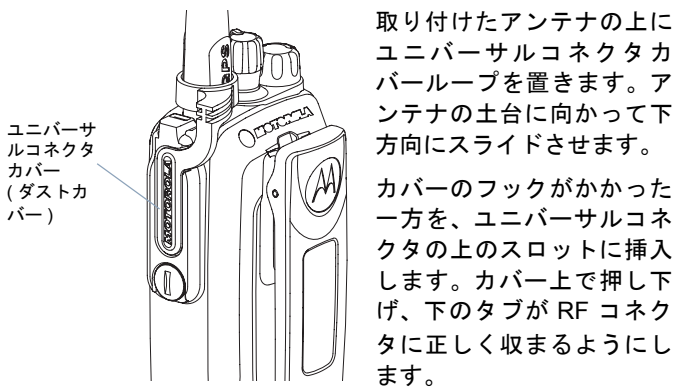

蝶ネジを時計回りにまわし、コネクタカバーが無線機を覆うよ うにします。

ユニバーサルコネクタ カバーを取り外すには、カバーを押し下 げ、蝶ネジを反時計回りに回します。カバーを持ち上げ、コネクタカバーループを上方向にスライドさせ、取り付けたアンテナから取り外します。

ユニバーサルコネクタを使用しないときは、ダストカバーを取り付けておきます。

# <span id="page-11-1"></span>■ 無線機の電源を入れる

カチッという音が聞こえるまで、オン **/** オフ **/** 音量コ ントロールノブを時計回りに回します。無線機のディ スプレイに、Motorola、MOTOTRBO (TM) が順に表示 され、すぐに Motorola が 再表示されます。

LED が緑色に点滅します。また、バックライトが自動的にオンになるように設定されている場合は、ホーム画面のライトが点灯します。

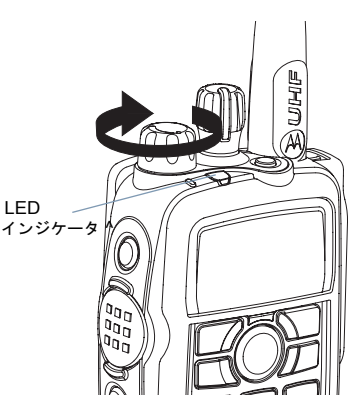

注:LED インジケータが無効になっている場合は、電源投入時にホーム画面は点灯しません( 70 [ページ](#page-77-2)の **LED** [インジ](#page-77-2) [ケータのオンとオフの切り替え](#page-77-2)を参照)。

短いトーン音は、電源テストが成功したことを示しています。

注:無線機トーン/アラート機能が無効になっている場合、パワー アップトーンはありません( 68 [ページ](#page-75-2)の[無線機トーン](#page-75-2) **/** 警告 [のオンとオフの切り替え](#page-75-2)参照)。

無線機を使用する前の準備 準備 の<br>前の NO 使用す 無線機を

無線機の電源が入らない場合、バッテリーをご確認ください。 バッテリーが充電され、正しく取り付けられているかどうか確認してください。それでも無線機の電源が入らない場合は、 ディーラーにお問い合わせください。

無線機の電源を切るには、カチッという音が聞こえるまで、このノ ブを反時計回りに回します。無線機のディスプレイに Powering *Down* が瞬間的に表示されます。

### <span id="page-12-0"></span>■ 音量調整

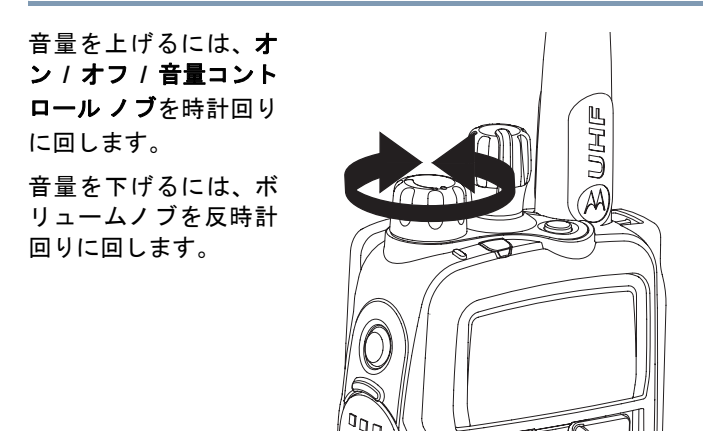

# <span id="page-12-1"></span>無線機コントロールの特定

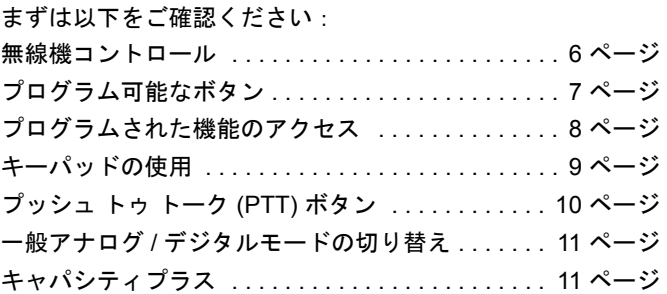

日本語

# <span id="page-13-0"></span>■無線機コントロール

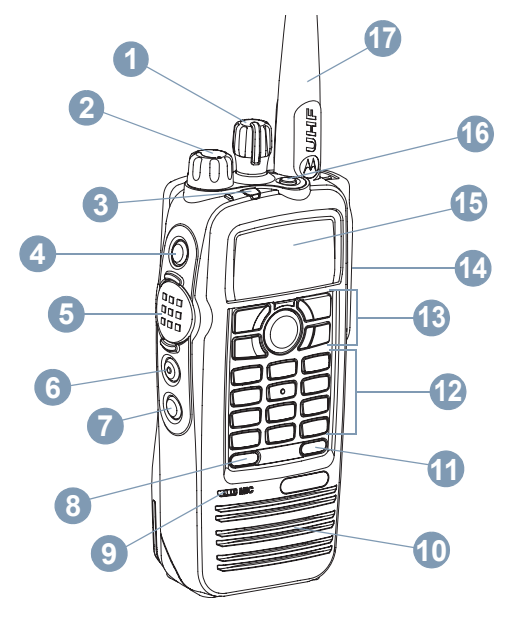

- チャンネルセレクターノブオン / オフ / 音声コントロールノブ **2**
- LED インジケータ**3**
- サイドボタン 1\* **4**
- プッシュ トゥ トーク (PTT) ボタン **5**
- サイドボタン 2\* **6**
- サイドボタン 3\* **7**
- フロントボタン P1\* **8**
- マイク**9**
- スピーカー **10**
- フロントボタン P2\* **11**
- キーパッド **12**
- メニューナビゲーションキー**13**
- アクセサリ用のユニバーサルコネクタ**14**
- ディスプレイ **15**
- 緊急ボタン \* **16**
- アンテナ **17**
	- \* これらのボタンはプログラム可能です。

日本語

**1**

# <span id="page-14-0"></span>■ プログラム可能なボタン

担当のディーラーは、ボタンを押す長さに応じて無線機の機能、 またはプリセットチャンネル **/** グループへのショートカットと して、プログラム可能なボタンをプログラミングできます。

*•* 押す *–* 押してすぐに放します (0.05 秒 )。

- *•* 長押し *–* プログラムされた長さの間 (1 秒から 3.75 秒の間 ) 押し続けます。
- *•* 押し下げる *–* ボタンを押し続けます。
- 注:ボタンを押す長さの設定は、緊急を除くすべての指定可能 な無線 / ユーティリティ機能または設定に適用することが できます。詳しくは、43 [ページ](#page-50-3)の[緊急操作](#page-50-3)を参照してくだ さい。

### <span id="page-14-1"></span>指定可能な無線機機能

連絡先 *–* 連絡先リストに直接アクセスできます。

緊急 *–* プログラムに応じて、緊急警告や通話を始動またはキャ ンセルします。

手動ダイヤル *–* 加入者 ID をキー入力して通話を開始し ます。

**手動サイトローミング\* <mark>(11</mark>) – 手動サイト検索を開始します。** 

監視 *–* 選択されたチャンネルのアクティビティを監視します。

迷惑チャンネル削除 \* *–* 選択されたチャンネルを除く不要な チャンネルをスキャンリストから一時的に削除します。選択されたチャンネルとは、スキャンの開始元としてユーザーが選択したゾーン / チャンネルの組み合わせを指します。

ワンタッチアクセス *–* 事前に定義したグループ、プライ ベート通話、ページング、クイックテキストメッセージを直接開始します。

オプションボード機能 *–* オプションボード有効チャンネルで、 オプションボード機能のオンとオフを切り替えます。

モニター\* *–* 機能が無効になるまで、すべての無線機トラフィック の選択されたチャンネルを監視します。

**プライバシー** *(I***I)** – プライバシーのオンとオフを切り替えます。

**無線機確認 1 – システム内の無**線機がアクティブであるか どうかを確認します。

無線機有効 *–* 相手の無線機をリモートから有効にできます。

無線機無効 *–* 相手の無線機をリモートから無効にできます。

リモートモニター *–* インジケータを表示せずに相手の無 線機のマイクをオンにします。

リピーター**/** ダイレクトモード \* *–* リピーターの使用と、別の無 線機との直接的なコミュニケーションとを切り替えます。

スキャン \* *–* スキャンのオンとオフを切り替えます。 **\*** キャパシティプラスでは利用不可

サイトロックオン / オフ \* (1)  $-$  自動サイトローミングのオン とオフを切り替えます。

テレメトリーコントロール *–* ローカルまたはリモート無 線機で、出力 Pin をコントロールします。

テキストメッセージ *–* テキストメッセージメニューを選 択します。

リモート送信解除 *–* インジケーターによる通知なしに、リ モートの監視対象無線機の送信を停止するか、または現在進行 中の割込み可能な通話を停止し、チャネルを解放します。

音声起動送信 **(VOX)** *–* 音声起動送信のオンとオフを切り替え ます。

ゾーン *–* ゾーンのリストからの選択を可能にします。

#### <span id="page-15-0"></span>指定可能な設定 **/** ユーティリティ機能

すべてのトーン **/** 警告 *–* すべてのトーンと警告オンとオフを切 り替えます。

バックライト *–* バックライトのオン、オフを切り替えます。

キーパッドロック *–* キーパッドのロックのオンとオフを切り替 えます。

パワーレベル *–* 送信パワーレベルの高低を切り替えます。

スケルチ *–* 通常と深いのスケルチレベルを切り替えます。 **\*** キャパシティプラスでは利用不可

# <span id="page-15-1"></span>■ プログラムされた機能のアクセス

以下の方法のいずれかを使用して、無線機のさまざまな機能に アクセスできます。

*•* 該当するプログラマブルボタンを短く押すか、長く押す。

または

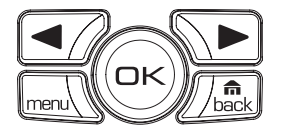

*•* メニューナビゲーションボタンを使用する ( 以下参照 )。

- **1** メニューにアクセスするには、Sボタンを押します。適 切な [メニュースクロール]ボタン (⊆⁄ または ͡▶) を 押して、メニュー機能にアクセスします。
- **2 機能を選択したり、サブメニューに入るには、 ├ ボタンを** 押します。
- **3** 1 つのメニューレベルを戻ったり、1 つ前の画面に戻るには、「飍 ボタンを押します。ホーム画面に戻るには、「飍 ボタンを長く押します。
- 注:一定時間操作しないと、無線機は自動的にメニューを終了 し、ホーム画面に戻ります。

日本語

# <span id="page-16-0"></span>■ キーパッドの使用

3 x 4 の英数字キーパッドを使用して、無線機の機能にアクセスできます。キーパッドを使用して、加入者のエイリアスまたは ID、 テキストメッセージを入力できます。1 つのキーを複数回押さないと入力できない文字もあります。以下の表は、必要な文字を入力 するのに 1 つのキーを押す回数を示します。

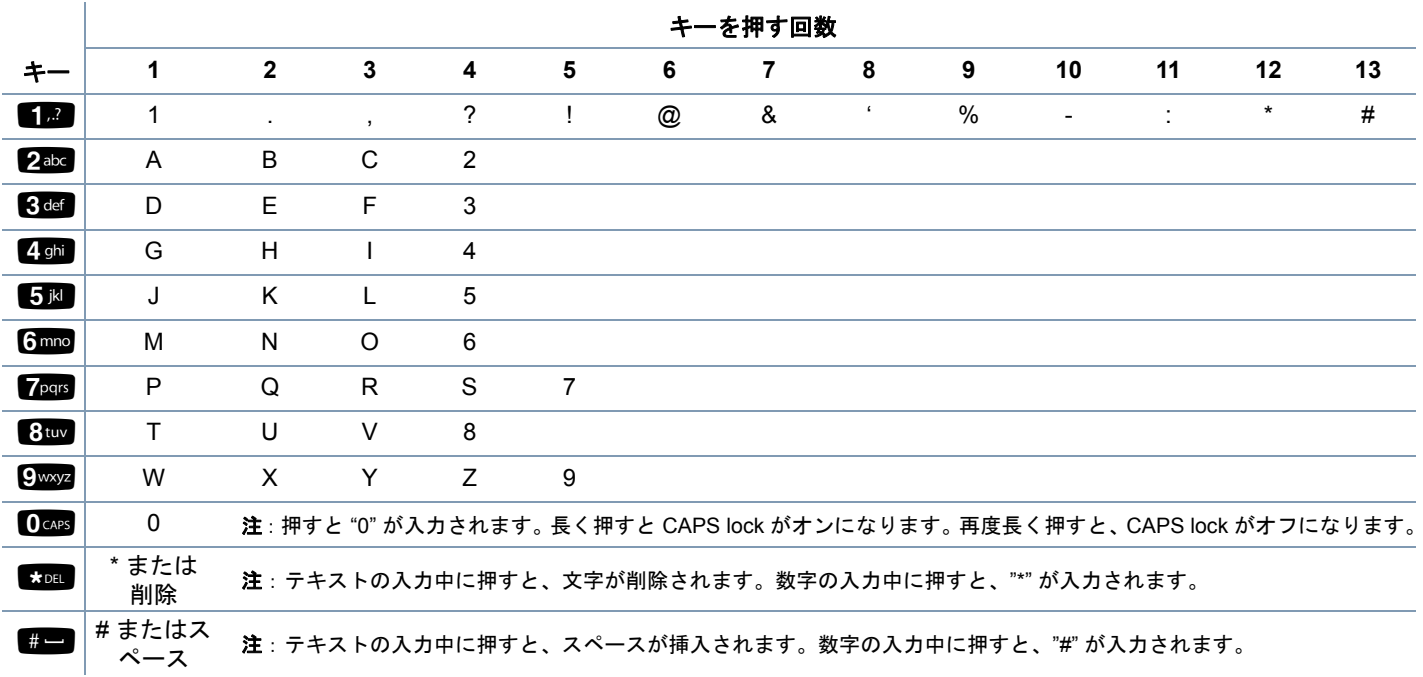

<span id="page-17-0"></span>プッシュ トゥ トーク **(PTT)** ボタン

無線機の横側にある [**PTT**]ボタンには基本的に二つの目的が あります :

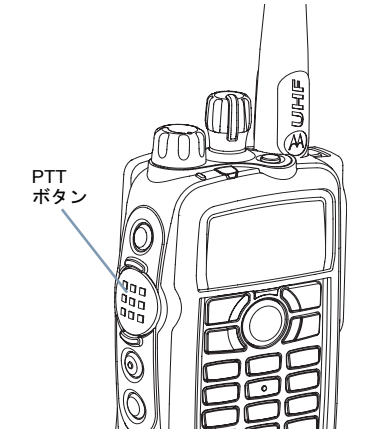

*•* 通話中、[**PTT**]ボタンを使うと、無線機を通話中の他の無線機 に送信できます。

[**PTT**]ボタンを押し下げて話します。[**PTT**]ボタンを放して聞きます。

[**PTT**]ボタンを押すと、マイクが有効になります。

*•* 通話していない間、新規通話を発信するには[**PTT**] ボタン を使います( 20 [ページ](#page-27-1)の**[無線通話の発信](#page-27-1)**を参照 )。

通話許可トーン (69[ページ](#page-76-2)の[通話許可トーンのオンとオフの](#page-76-2) **[切り替え](#page-76-2)**を参照 ) または PTT サイドトーン (^) が有効となって いる場合、短い警告トーンが終了してから話します。

通話中、お使いの無線機でチャンネルフリー指示機能が有 効になっている(ディーラーによってプログラムされている)場合、相手先の無線機(電話を受けている無線機)が [**PTT**]ボタンを放した瞬間に、短い警告トーンが鳴ります。これは、そのチャンネルが応答できるようになったことを示しています。

また、無線機が緊急通話を受けた際など、通話が中断され た場合、チャンネルフリー指示トーンが鳴ります。すべての無線機トーンや警告を無効にすることにより、 チャンネルフリー指示トーンまたは **PTT** サイドトーンをオフにできます(無線機トーン **/** [警告のオンとオフ](#page-75-2)

**[の切り替え](#page-75-2) 68 [ページ](#page-75-2)の参照)。** 

假

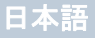

# 無線機コントロールの特定 無線機 Ц  $\mathbf{v}$  $\overline{\phantom{a}}$  $\Box$ ルの特 ਮੰ

### <span id="page-18-0"></span>一般アナログ **/** デジタルモードの切り替え

無線機の各チャンネルを、一般アナログチャンネルか一般デジ タルチャンネルとして設定できます。チャンネルセレクターノブを使って、アナログチャンネルとデジタルチャンネルを切り替えます。

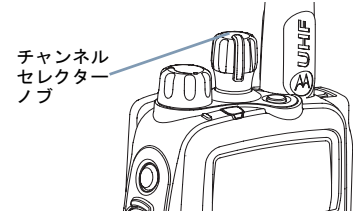

デジタルからアナログモードに切り替えると、特定の機能が利 用できなくなります。この切り替えにより、デジタル機能 ( メッ セージなど ) のアイコンは「グレーアウト」します。無効な機 能はメニューには表示されません。

無線機には、アナログとデジタルの両方のモードで利用できる 機能もあります。ただし、それぞれの機能のわずかな違いが、 無線機の性能に影響を及ぼすことはありません。

注:また、無線機は、デュアルモードスキャン中にデジタルと アナログのモードが切り替わります (32[ページ](#page-39-2)の[スキャ](#page-39-2) [ン](#page-39-2)参照 )。

# <span id="page-18-1"></span>■ キャパシティプラス

キャパシティプラスは、MOTOTRBO 無線機システムの単一サイ トトランキング構成であり、多数のユーザーと最大で 254 のグループをサポートするためのチャンネルプールを使用します。この機能を使用すると、リピーターモードのとき、お使いの無線機 でプログラムされたチャンネル数を有効活用できます。

チャンネルセレクターノブでキャパシティプラスのチャンネルにアクセスできるのは、キャパシティプラスでサポートされる機能にメニューからアクセスできるか、もしくはプログラマブ ルボタンを押してアクセスできる場合のみです。

キャパシティプラスで使用できない機能のアイコンはメニュー には表示されません。キャパシティプラスでは利用できない機 能にプログラマブルボタンを押してアクセスしようとすると、ネガティブインジケータトーンが鳴ります。

無線機には、一般デジタルモードとキャパシティプラスの両方 のモードで利用できる機能もあります。ただし、それぞれの機 能のわずかな違いが、無線機の性能に影響を及ぼすことはあり ません。

このシステムの詳細については、ディーラーかシステム管理者にご確認ください。

# <span id="page-19-0"></span>ステータスインジケータの特定

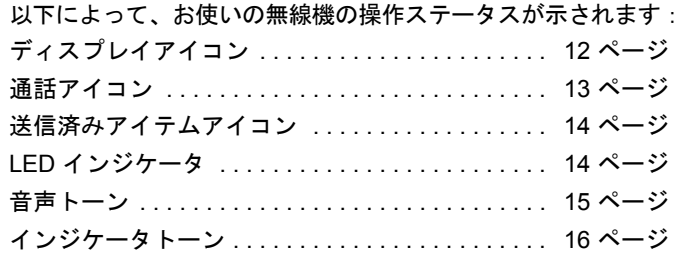

# <span id="page-19-1"></span>ディスプレイアイコン

無線機のフルドットマトリクスモノクロ液晶ディスプレイ (LCD) には、無線機の状態、テキストエントリ、メニューエン トリが表示されます。

以下は、無線機のディスプレイに表示されるアイコンです。

受信信号強度インジケータ **(RSSI)** Tall. バーの数で無線機の信号強度を表します。バーが 4 本 のときが最大強度です。このアイコンは受信時のみに表示されます。

# モニター

選択されたチャンネルを監視中です。

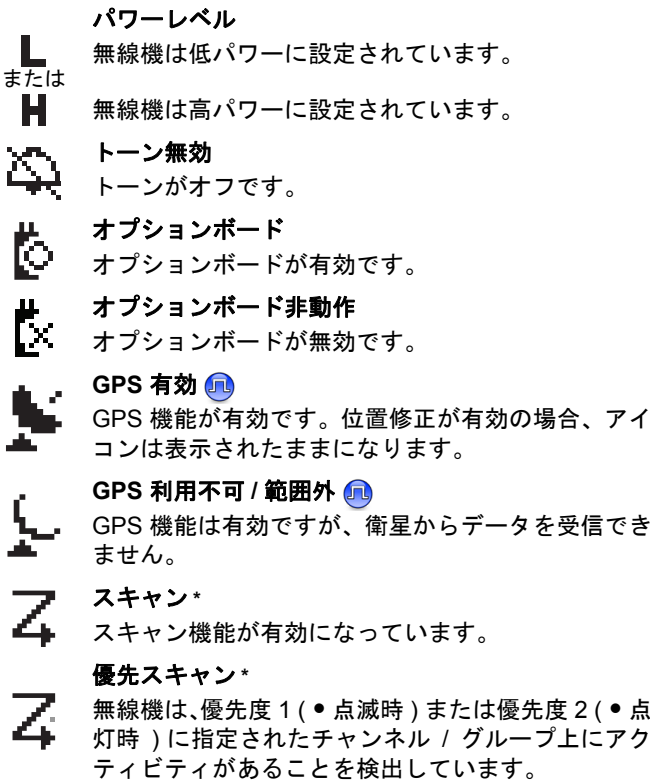

\* キャパシティプラスでは利用不可

Þ

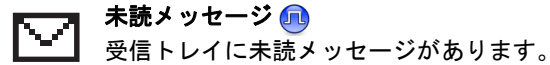

受信トレイが一杯 ユーザーの受信トレイが一杯です。

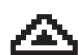

 $\mathbf{L}$ Ŧ O.

緊急無線機が緊急モードです。

- セキュア プライバシー機能が有効です。
- 非セキュア **COLL** プライバシー機能が無効です。
- $\left(\left(\ast\right)\right)$  .
	- サイトローミング **\*** サイトローミング機能が有効です。
- 

闾

# ダイレクトモード **\***

リピーターがない場合、ディレクト無線機が無線通 信に設定されています。

バッテリー

バーの本数 (0 – 4) でバッテリーの残量を示します。 低バッテリー状態になると点滅します。

# <span id="page-20-0"></span>通話アイコン

以下は、通話中に無線機のディスプレイに表示されるアイコン です。これらのアイコンは、ID タイプを示すために連絡先リストにも表示されます。

### プライベート通話

プライベート通話中であることを示します。連絡先リストでは、加入者のエイリアス ( 名前 ) または ID ( 番号 ) を示します。

#### グループ通話 **/** 一斉通話 m mm

グループ通話中または一斉通話中であることを示します。連絡先リストでは、グループのエイリアス ( 名前 ) または ID ( 番号 ) を示します。

日本語

# <span id="page-21-0"></span>■ 送信済みアイテムアイコン ⋒

以下のアイコンは、送信済みアイテムフォルダで無線機のディ スプレイの右上コーナーに表示されます。

#### 送信成功

テキストメッセージが無事送信されたことを示します。

#### 送信失敗Хъ

ı - ″ I テキストメッセージを送信できません。

### 実行中Χ

- *•* グループのエイリアスまたは ID へのテキストメッセージの送信が保留中です。
	- *•* 加入者のエイリアスまたは ID へのテキストメッセージの送信は保留となり、承認を待っている状態です。

<span id="page-21-1"></span>**LED** インジケータ

LED インジケータは、無線機の操作ステータスを示します。

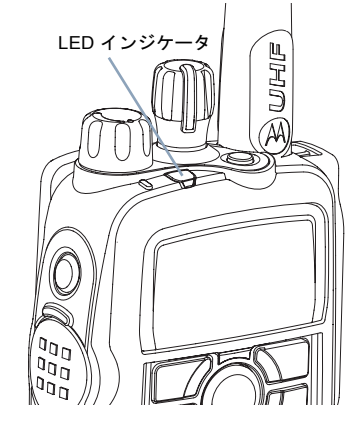

赤色の点滅 *–* 無線機が低バッテリー状況で送信している、緊急 送信を受信している、あるいは電源を入れた際のセルフテストが失敗しています。

黄色の点灯 *–* 無線機がチャンネルを監視しています。

黄色の点滅 *–* 無線機がアクティビティをスキャンしているか、 あるいはページングを受信しています。

黄色の **2** 回点滅 *–* 無線機がキャパシティプラスであってもリ ピーターに接続されていないか、キャパシティプラスの全チャンネルが現在ビジーです。

ステータスインジケータの特定  $\blacktriangleright$  $\frac{1}{2}$  $\hat{\mathbf{w}}$  $\overline{\mathsf{X}}$  $\overline{\mathsf{C}}$  $\mathcal{C}'_3$ Ą の特定

黄色の急速な点滅 *–* 無線機が現在、新しいサイトを検索してい ます。【

緑色の点灯 *–* 無線機が送信しています。

緑色の点滅 *–* 無線機の電源が入り、非プライバシー有効通話ま たはデータを受信しているか、OTA(over the air)のアクティビティを検知しています。

緑色の急速な点滅 *–* 無線機がプライバシー有効通話かデータを 受信しています。

注:従来モードで LED が緑色に点滅した場合、無線機がエア接 続のアクティビティを検出したことを表します。デジタル プロットコールの性質により、このアクティビティーは無線機のプログラム済みチャンネルに影響を与える、または 与えない場合があります。

キャパシティプラスの場合に LED が緑色に点滅した場合、無線機がエア接続のアクティビティを検出したことを表し ます。

[**PTT**]ボタンを押すと、無線機が適切な動作をプログラム されていれば、無線機は通話許可トーンまたは通話拒否トー ンによって、送信可能かどうかを自動的に判別します。

# <span id="page-22-0"></span>■ 音声トーン

警告トーンは、無線機のステータスまたは受信データへの無線 機の反応を音声で示します。

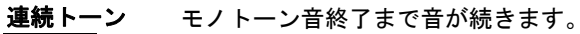

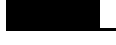

ПП

- 定期的トーン 無線機で設定された時間に応じ、定期的 に音が鳴ります。トーンが開始、中止し
- 反復トーン ユーザーが終了するまで、シングルトー ンが繰り返されます。

て、繰り返されます。

瞬間トーン 無線機で定義された短い時間、一度だけ 音が鳴ります。

<span id="page-23-0"></span>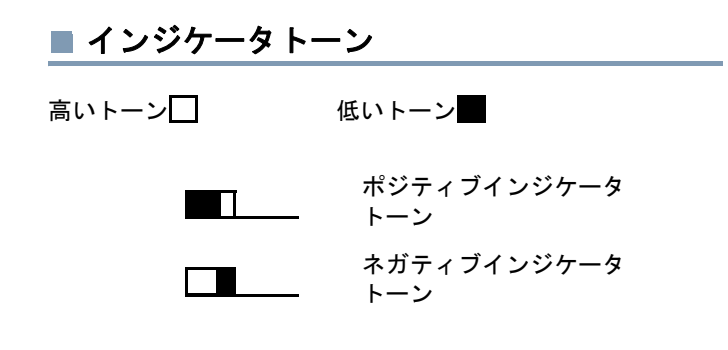

# <span id="page-23-1"></span>通話の着信と発信

MOTOTRBO ポータブルの設定方法についてご理解いただけましたら、いよいよ無線機をお使いいただけます。

このナビゲーションガイドを使って、基本的な通話機能に慣れ てください。

[サイト選択](#page-23-2) . . . . . . . . . . . . . . . . . . . . . . . . . . . . . . . 16 [ページ](#page-23-2)[ゾーン選択](#page-24-0) . . . . . . . . . . . . . . . . . . . . . . . . . . . . . . . 17 [ページ](#page-24-0)無線チャンネル、加入者 ID 、またはグループ ID を選択 . . . . . . . . . . . . . . . . . . 18 [ページ](#page-25-0)

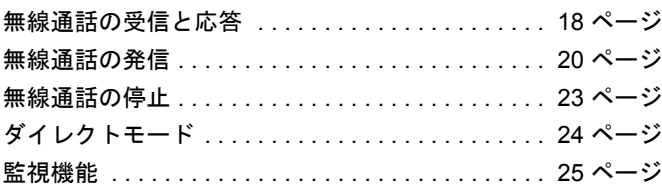

# <span id="page-23-2"></span>■ サイト選択 6

サイトとは、ベースステーションが設置され、無線機に最適な 通信範囲を提供している特定の地域のことです。

有効になっていれば、無線機はインターネットプロトコル (IP) ネットワークを経由して、別の利用可能サイトに接続できます。詳しくは、60 [ページ](#page-67-2)の **IP** [サイト接続](#page-67-2)を参照してください。

日本語

# <span id="page-24-0"></span>■ ゾーン選択

ゾーンとは、チャンネルのグループのことです。無線機は最大 250 のゾーンをサポートします。1 ゾーンの最大チャンネル数は 16 です。

以下の手順でゾーンを選択します。

#### 手順 **:**

プログラムされた [ゾーン]ボタンを押して、ステップ 3 に進 みます。

#### または

以下の手順に従います。

- **1**Sを押してメニューにアクセスします。
- 2 【●】または ∑■ を押して Zone に移動し、<sup></sup>® を押して選 択します。
- **3** 現在のゾーンが表示され、✓ で示されます。
- **4 または √■ を押して必要なゾーンに移動し、 <sup>@</sup> を** 押して選択します。
- **5** ディスプレイに <Zone> Selected と表示され、すぐに選択 されたゾーンの画面に戻ります。

# <span id="page-24-1"></span>無線チャンネル、加入者 **ID** 、またはグルー プ **ID** を選択

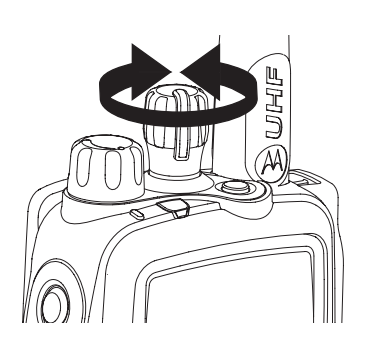

#### 手順 **:**

必要なゾーンが表示されたら ( 無線機に複数のゾーンがある 場合 )、プログラムされたチャンネルセレクターノブを回し、 チャンネル、加入者のエイリアスまたは ID、グループのエイリアスまたは ID を選択します。

# <span id="page-25-0"></span>無線通話の受信と応答

チャンネル、加入者 ID、またはグループ ID が表 示されたら、通話の受信や応答に進むことができます。

無線機が送信している 間は緑色の LED が点灯 し、無線機が受信してい 間は緑色に点滅します。

#### 注:無線機が送信して

いる間は緑色の LED が点灯し、無線機がプライバシー有 効通話を受信している際には急速に点滅します。

プライバシー有効通話のスクランブルを解除するには、お使いの無線機が、送信側無線機(通話を受信している無線 機)と同一のプライバシーキー、または同一のキー値と キー ID (ディーラーがプログラミング) を有している必要 があります。

詳しくは、58 [ページ](#page-65-2)の **[プライバシー](#page-65-2)**を参照してください。  $\left( \bigcap \right)$ 

### <span id="page-25-1"></span>グループ通話の受信と応答

ユーザーのグループから通話を受信するには、お使いの無線機 がそのグループの一部として設定されている必要があります。

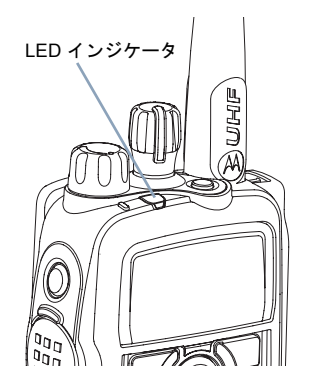

#### 手順 **:**

グループ通話を受信する場合 ( ホーム画面で ):

#### **1**緑色の LED が点滅します。

- **2** ディスプレイの 1 行目に、発信者のエイリアスと RSSI アイコンが表示されます。2 行目には、グループのエイリアスと グループ通話アイコンが表示されます ( デジタルモードの 場合のみ )。
- **3** 無線機を、口から垂直に 1 ~ 2 インチ(2.5 ~ 5.0cm) 離し て持ちます。
- **4**1 チャンネルフリー指示機能が有効になっている場合、送 信無線機が[**PTT**]ボタンを放した瞬間に、短い警告トーン が鳴ります。これは、そのチャンネルが応答できるようになったことを示しています。通話に応答するには、[**PTT**]ボタンを押します。

#### または

音声割込み機能が有効になっている場合、[**PTT**] ボタン を押して送信側無線機からの現在の通話を停止し、会話 / 応 答ができるようにそのチャンネルを解放します。

- **5** 緑色の LED が点灯します。
- **6** 通話許可トーン(有効になっている場合)が終了するまで待ち、マイクに向かってはっきりと話します。または

**PTT** サイドトーン(有効になっている場合)が終了するまで待ち、マイクに向かってはっきりと話します。

日本語

通話の着信と発信

話の着信

煙

第信

**JJ** 

闽 通話の着信と発信 嘂 の着  $\frac{1}{\text{min}}$  $\mathcal{L}$ 発信

- **7** [**PTT**]ボタンを放して聞きます。
- **8** 事前に定められた時間中、音声アクティビティがない場合、通話が終了します。

グループ通話について詳しくは、20 [ページ](#page-27-3)の[グループ通話発](#page-27-3)[信](#page-27-3)を参照してください。

注:無線機が、ホーム画面以外の画面でグループ通話を受信す ると、通話に応答するまでその画面のままとなります。

応答前に発信者のエイリアスを確認するには、「飍 ボタ ンを長く押してホーム画面に戻ります。

#### <span id="page-26-0"></span>プライベート通話の受信と応答

プライベート通話とは、ある一つの無線機から別の一つの無線 機への通話のことです。

プライベート通話には二種類あります。一つは、通話設定の前に無線機プレゼンスチェックが行われる場合で、もう一つは通 話を即座に設定するものです。

無線機がチェックされると、緑色の LED が点滅します。

ディーラーは、これらの通話タイプのいずれか **1** つのみを無線機にプログラムできます。

#### 手順 **:**

プライベート通話を受信する際:

**1** 緑色の LED が点滅します。

- **2** ディスプレイの 1 行目に、加入者のエイリアスまたは ID と、RSSI アイコンが表示されます。2 行目には、Private Call とプライベート通話アイコンが表示されます。
- **3** 無線機を、口から垂直に 1 ~ 2 インチ(2.5 ~ 5.0cm) 離し て持ちます。
- **4** チャンネルフリー指示機能が有効になっている場合、送信無 線機が「PTT]ボタンを放した瞬間に、短い警告トーンが鳴 ります。これは、そのチャンネルが応答できるようになったことを示しています。通話に応答するには、[**PTT**]ボタンを押します。

#### または

音声割込み機能が有効になっている場合、[**PTT**] ボタンを押 して送信側無線機からの現在の通話を停止し、会話 / 応答が できるようにそのチャンネルを解放します。

- **5** 緑色の LED が点灯します。
- **6** 通話許可トーン(有効になっている場合)が終了するまで待ち、マイクに向かってはっきりと話します。

**7**[**PTT**]ボタンを放して聞きます。

- **8** 事前に定められた時間中、音声アクティビティがない場合、通話が終了します。
- **9** 短いトーンが聞こえます。ディスプレイには Call Ended と 表示されます。

プライベート通話について詳しくは、21 [ページ](#page-28-0)の[プライベー](#page-28-0)[ト通話発信](#page-28-0)を参照してください。

### <span id="page-27-0"></span>一斉通話の受信

一斉通話とは、ある一つの無線機からチャンネルの各無線機へ の通話を指します。ユーザーの注意を十分に促す必要がある重要な通知を行うために使われます。

#### 手順 **:**

一斉通話を受信する際:

- **1** トーンが鳴り、緑色の LED が点滅します。
- **2** ディスプレイの 1 行目に、発信者のエイリアスと RSSI アイコンが表示されます。2 行目には、All Call と一斉通話ア イコンが表示されます。
- **3** 一斉通話が終了すると、通話を受信する前の画面に戻ります。チャンネルフリー指示機能が有効になっている場合、 送信側無線機が [**PTT**]ボタンを放した瞬間に、短い警告 トーンが鳴ります。これは、そのチャンネルが使用できるようになったことを示しています。
- 一斉通話に応答することはできません。
- 一斉通話について詳しくは、22 [ページ](#page-29-0)の[一斉通話の発信](#page-29-0)を参照してください。
- 注:通話を受信中に別のチャンネルに切り替える場合、無線機 は一斉通話の受信を停止します。
	- 一斉通話中、通話が終了するまで、プログラムされたボタン機能のいずれも使うことはできません。

### <span id="page-27-1"></span>無線通話の発信

以下を使って、チャンネル、加入者 ID 、グループを選ぶことができます:

- *•* チャンネルセレクターノブ
- *•* プログラムされた [ワンタッチアクセス]ボタン
- *•* 連絡先リスト ( <sup>34</sup>[ページ](#page-41-2)の[連絡先設定参](#page-41-2)照 )
- *•* 手動ダイヤル ( 連絡先から ) この方法はプライベート通話 専用で、キーパッドを使用してダイヤルします ( <sup>35</sup>[ページ](#page-42-1)の [連絡先からのプライベート通話発信](#page-42-1) 参照 )
- 注:プライバシー有効送信を送るには、お使いの無線機のチャ ンネルでプライバシー機能が有効になっている必要があり ます。お使いの無線機と同一のプライバシーキー、または 同一キー値とキー ID を有する相手先無線機のみが、送信の スクランブルを解除できます。

詳しくは、58 [ページ](#page-65-2)の **[プライバシー](#page-65-2)**を参照してください。  $\bigcirc$ 

<span id="page-27-2"></span>チャンネルセレクターノブを使った通話の発信

#### <span id="page-27-3"></span>グループ通話発信

ユーザーのグループに通話を発信するには、お使いの無線機が そのグループの一部として設定されている必要があります。

**20**

日本語

通話の着信と発信

話の 用

着信

第信

**JJ** 

# 通話の着信 通話の着信と発信  $\mathcal{L}$ 希 **Tilli**

#### 手順 **:**

- **1** チャンネルセレクターノブを回し、アクティブなグループのエイリアスまたは ID のチャンネルを選びます。
- **2** 無線機を、口から垂直に 1 ~ 2 インチ(2.5 ~ 5.0cm) 離し て持ちます。
- **3** [**PTT**]ボタンを押して、通話を発信します。緑色の LED が点灯します。ディスプレイに、グループのエイリアスとグループ通話アイコンが表示されます。
- **4** 通話許可トーン(有効になっている場合)が終了するまで待ち、マイクに向かってはっきりと話します。または

### **PTT** サイドトーン(有効になっている場合)が終了するまで待ち、マイクに向かってはっきりと話します。

- **5** [**PTT**]ボタンを放して聞きます。相手先の無線機が応答す ると、緑色の LED が点滅します。ディスプレイに、グループ通話アイコン、送信中の無線機のエイリアスまたは ID が 表示されます。
- **6** チャンネルフリー指示機能が有効になっている場合、相手先 無線機が[**PTT**]ボタンを放した瞬間に、短い警告トーンが 鳴ります。これは、そのチャンネルが応答できるようになったことを示しています。[**PTT**]ボタンを押して応答します。

### $(\blacksquare)$

#### または

事前に定められた時間中、音声アクティビティがない場合、通話が終了します。

**7** 無線機は通話を開始する前の画面に戻ります。

連絡先からもグループ通話を行えます (34[ページ](#page-41-3)の[連絡先か](#page-41-3) [らのグループ通話発信](#page-41-3)参照 )。

#### <span id="page-28-0"></span>プライベート通話発信

許可した個別の無線機が開始したプライベート通話の受信や応 答を行うには、お使いの無線機がプライベート通話を開始でき るようにプログラムされている必要があります。

この機能が無効である場合に、連絡先リスト、通話ログ、「ワン タッチアクセス]ボタン、またはチャンネルセレクターノブか らプライベート通話を試みると、ネガティブインジケータトーンが鳴ります。

テキストメッセージまたはページングを使用して、個別の無線機 に連絡します。詳しくは、47 [ページ](#page-54-2)の[テキストメッセージ機能](#page-54-2)、 または 41 [ページ](#page-48-3)の**[ページング操作](#page-48-3)**を参照してください。

#### 手順 **:**

- **1** チャンネルセレクターノブを回し、アクティブ加入者のエイリアスまたは ID のチャンネルを選びます。
- **2** 無線機を、口から垂直に 1 ~ 2 インチ(2.5 ~ 5.0cm) 離し て持ちます。

- **3** [**PTT**]ボタンを押して、通話を発信します。緑色の LED が点灯します。1 行目に、加入者のエイリアスまたは ID が表 示されます。2 行目には、Private Call とプライベート通話アイコンが表示されます。
- **4** 通話許可トーン(有効になっている場合)が終了するまで待ち、マイクに向かってはっきりと話します。
- **5** [**PTT**]ボタンを放して聞きます。相手先の無線機が応答す ると、緑色の LED が点滅します。
- **6** チャンネルフリー指示機能が有効になっている場合、相手先 無線機が [PTT] ボタンを放した瞬間に、短い警告トーンが 鳴ります。これは、そのチャンネルが応答できるようになっ たことを示しています。[**PTT**]ボタンを押して応答します。または事前に定められた時間中、音声アクティビティがない場合、

通話が終了します。

**7** 短いトーンが聞こえます。ディスプレイには Call Ended と 表示されます。

連絡先からプライベート通話を行ったり (35[ページ](#page-42-1)の[連絡先か](#page-42-1) [らのプライベート通話発信](#page-42-1)参照 )、キーパッド入力で必要なエイ リアスを素早く検索することもできます (英数字のみ。36 [ページ](#page-43-1) の[エイリアス検索によるプライベート通話発信](#page-43-1)参照 )。

#### <span id="page-29-0"></span>一斉通話の発信

この機能により、チャンネルの一斉ユーザーに送信できます。 この機能を使えるよう、お使いの無線機がプログラムされてい る必要があります。

手順 **:**

- **1** チャンネルセレクターノブを回し、アクティブな一斉通話グループのエイリアスまたは ID のチャンネルを選びます。
- **2** 無線機を、口から垂直に 1 ~ 2 インチ(2.5 ~ 5.0cm) 離し て持ちます。
- **3** [**PTT**]ボタンを押して、通話を発信します。緑色の LED が点灯します。ディスプレイに、一斉通話グループのエイリアスと一斉通話アイコンが表示されます。
- **4** 通話許可トーン(有効になっている場合)が終了するまで待ち、マイクに向かってはっきりと話します。または**PTT** サイドトーン(有効になっている場合)が終了するまで待ち、マイクに向かってはっきりと話します。

チャンネルのユーザーは一斉通話に応答することはできません。

### <span id="page-29-1"></span>ワンタッチアクセスボタンでグループまたはプライ ベート通話を発信

ワンタッチアクセス機能により、事前設定されたエイリアスま たは ID に対し、簡単にグループやプライベート通話をかけられます。この機能は、ボタンを短くまたは長く押すというプログ ラム可能なボタンの押し方に割り当てることができます。

[ワンタッチアクセス] ボタンに指定されるエイリアスまたは ID は一つのみです。お使いの無線機で、複数の「ワンタッチア **クセス**]ボタンをプログラムすることが可能です。

**22**

日本語

通話の着信と発信

話の

煙

着信

発信 **JJ** 

#### 手順 **:**

- **1** プログラムされた[ワンタッチアクセス]ボタンを押し、事前に定義されたエイリアスまたは ID にグループやプライベート通話をかけます。
- **2** 無線機を、口から垂直に 1 ~ 2 インチ(2.5 ~ 5.0cm) 離し て持ちます。
- **3** [**PTT**]ボタンを押して、通話を発信します。緑色の LED が点灯します。ディスプレイに、グループ / 加入者のエイリア スまたは ID、およびグループ通話 / プライベート通話アイ コンが表示されます。
- **4** 通話許可トーン(有効になっている場合)が終了するまで待ち、マイクに向かってはっきりと話します。

#### または

**グループ通話のみ : PTT**(有効になっている場合)が 終了するまで待ち、マイクに向かってはっきりと話します。

- **5** [**PTT**]ボタンを放して聞きます。相手先の無線機が応答す ると、緑色の LED が点滅します。
- **6** チャンネルフリー指示機能が有効になっている場合、相手先 無線機が「PTT]ボタンを放した瞬間に、短い警告トーンが 鳴ります。これは、そのチャンネルが応答できるようになったことを示しています。[**PTT**]ボタンを押して応答します。または 事前に定められた時間中、音声アクティビティがない場合、通話が終了します。

**7** 無線機は通話を開始する前の画面に戻ります。

プライベート通話の場合、通話が終了すると短いトーンが聞こえます。

# <span id="page-30-0"></span>|無線通話の停止 ⋒

この機能により、現在進行中のグループまたはプライベート通 話を停止し、送信のためにチャンネルを解放することができます。例えば、ユーザーが気づかずに **PTT** ボタンを押してしま う「スタックマイクロフォン」の状態にある場合に、この機能 を使うことができます。

この機能を使用するには、お使いの無線機をプログラムする必 要があります。

#### 手順 **:**

必要なチャンネル上で :

- **1**プログラムされた [リモート送信解除]ボタンを押します。
- **2** ディスプレイに Remote Dekey と表示されます。

#### **3**承認を待ちます。

**4** 無線機がポジティブインジケータトーンを鳴らし、ディス プレイに Remote Dekey Success と表示されます。これは チャンネルが解放されていることを示しています。または

無線機がネガティブインジケータトーンを鳴らし、ディス プレイに Remote Dekey Failed と表示されます。

無線機から発信されている通話が、この機能による割り込みが 可能な通話である場合、ディスプレイに *Call Interrupted* と表示され、無線機は [**PTT**] ボタンを放すまでネガティブイン ジケータトーンを鳴らします。

# <span id="page-31-0"></span>ダイレクトモード

リピーターが作動していない場合や、お使いの無線機がリピーター の圏外にある場合でも、他の無線機が通話範囲内にあればコ ミュニケーションを継続できます。これが「ダイレクトモード」と呼ばれる機能です。

注:この機能はキャパシティプラスでは利用不可です。

#### 手順 **:**

プログラムされた [**リピーター / ダイレクトモード**]ボタンを 押して、ダイレクトモードモードとリピーターモード間を切り替えます。

#### または

以下の手順に従います。

- **1**Sを押してメニューにアクセスします。
- 2 または √■ を押して Utilities に移動し、<sup>®</sup> を押 して選択します。
- **3 ∈**⁄ または ∑ を押して Radio Settings に移動し、<sup></sup> を押して選択します。
- 4 | 7 または ∑ を押して Talkaround に移動し、<sup>@</sup> を 押して選択します。

**5** 無線機がリピーターモードであれば、Turn On と表示され ます。

#### または

無線機がダイレクトモードモードであれば、Turn Off と表 示されます。

- **6** $6$   $\Theta$  を押して選択します。
- **7** ディスプレイには Talkaround On と表示されます。 またはディスプレイには Talkaround Off と表示されます。
- **8**画面は自動的に前のメニューに戻ります。

電源が切れた後も、ダイレクトモード設定が保持されます。

通話の着信と発信

着信

語の<br>語 用

発信

**JJ** 

# 通話の着信と発信 通話の着信  $\mathcal{L}$ 劣  $\overline{\mathbf{m}}$

# <span id="page-32-0"></span>監視機能

### <span id="page-32-1"></span>チャンネルの監視

監視機能を使って、送信前にチャンネルが自由であることを確 かめます。

#### 手順 **:**

- **1** プログラムされた[監視]ボタンを押し続け、通信状況を聞きます。
- **2** ディスプレイに監視アイコンが表示され、LED が黄色に点 灯します。
- **3** お使いの無線機のプログラムに応じて、無線機通信状況が聞 こえるか、あるいは何も聞こえません。
- **4** 「ホワイトノイズ」が聞こえる場合(つまり、チャンネルは未使用だということです)、[**PTT**]ボタンを押して話し、ボタンを放して聞きます。

# <span id="page-32-2"></span>モニター

モニターを使って、選択したチャンネルのアクティビティを継続的に監視します。

注:この機能はキャパシティプラスでは利用不可です。

#### 手順 **:**

- **1**プログラムされた [モニター]ボタンを押します。
- **2** 無線機が警告トーンを発します。LED が黄色く点灯し、 ディスプレイに Permanent Monitor On と表示されます。 ディスプレイにモニターアイコンが表示されます。
- **3 プログラムされた [<b>モニター**]ボタンを押し、モニターモード を終了します。
- **4** 無線機が警告トーンを発します。LED が消灯し、ディスプ レイに Permanent Monitor Off と表示されます。

# <span id="page-33-0"></span>高度機能

高度機能

**26**

日本語

能な高度な機能について詳しく学びましょう。 [無線機確認](#page-33-1) . . . . . . . . . . . . . . . . . . . . . . . . . . . . . . . 26 [ページ](#page-33-1) [リモートモニター](#page-35-0) . . . . . . . . . . . . . . . . . . . . . . . . . 28 [ページ](#page-35-0)[スキャンリスト](#page-37-0) . . . . . . . . . . . . . . . . . . . . . . . . . . . 30 [ページ](#page-37-0)[スキャン](#page-39-0) . . . . . . . . . . . . . . . . . . . . . . . . . . . . . . . . . 32 [ページ](#page-39-0)[連絡先設定](#page-41-0) . . . . . . . . . . . . . . . . . . . . . . . . . . . . . . . 34 [ページ](#page-41-0)[通話インジケータ設定](#page-44-0) . . . . . . . . . . . . . . . . . . . . . . 37 [ページ](#page-44-0)[通話ログ機能](#page-46-1) . . . . . . . . . . . . . . . . . . . . . . . . . . . . . 39 [ページ](#page-46-1) [ページング操作](#page-48-1) . . . . . . . . . . . . . . . . . . . . . . . . . . . 41 [ページ](#page-48-1)[緊急操作](#page-50-0) . . . . . . . . . . . . . . . . . . . . . . . . . . . . . . . . . 43 [ページ](#page-50-0)[テキストメッセージ機能](#page-54-3) . . . . . . . . . . . . . . . . . . . . 47 [ページ](#page-54-3) [プライバシー](#page-65-2) . . . . . . . . . . . . . . . . . . . . . . . . . . . . . 58 [ページ](#page-65-2)[デュアルトーンマルチ周波数](#page-66-1) (DTMF) . . . . . . . . . . 59 [ページ](#page-66-1) IP [サイト接続](#page-67-2) . . . . . . . . . . . . . . . . . . . . . . . . . . . . . 60 [ページ](#page-67-2)[セキュリティ](#page-69-3) . . . . . . . . . . . . . . . . . . . . . . . . . . . . . 62 [ページ](#page-69-3)[ローンワーカー](#page-71-1) . . . . . . . . . . . . . . . . . . . . . . . . . . . 64 [ページ](#page-71-1)[ユーティリティ](#page-72-3) . . . . . . . . . . . . . . . . . . . . . . . . . . . 65 [ページ](#page-72-3)

このナビゲーションガイドを使って、お使いの無線機で利用可

# <span id="page-33-1"></span>■ 無線機確認 6

有効である場合、この機能を使用することで、システム内の他 の無線機がアクティブであるかどうかを、その無線機のユー ザーを呼出さずに判断できます。相手先の無線機には、音声や 映像による通知は行われません。

この機能は、加入者のエイリアスまたは ID にのみ利用できます。

### <span id="page-33-2"></span>無線機確認の送信

#### 手順 **:**

プログラムされた [**無線機確認**]ボタンを使用します。

- **1**プログラムされた [無線機確認]ボタンを押します。
- 2 または √■ を押して必要な加入者のエイリアスまた は ID に移動し、 ® を押して選択します。
- **3** ディスプレイには Radio Check: <Subscriber Alias or ID> と表示され、無線機確認が実行中であることが示されま す。緑色の LED が点灯します。

**4** 承認を待ちます。

**5** 相手先無線機がシステム内でアクティブであれば、トーンが 鳴り、ディスプレイに Target Radio Available と短く表 示されます。

#### または

相手先無線機がシステム内でアクティブでない場合、トーン が鳴り、ディスプレイに Target Radio Not Available と 短く表示されます。

**6** 加入者のエイリアスまたは ID の画面に戻ります。

#### または

#### 手順 **:**

メニューを使用します。

- **1**Sを押してメニューにアクセスします。
- 2 【 / または〈▶ を押して Contacts に移動し、<sup></sup>® を押 して選択します。
- **3 图 または ∑ を押して必要な加入者のエイリアスまた** は ID に移動し、 ® を押して選択します。

#### または

Pまたは Qを押して Manual Dial に移動し、N を 押して選択します。

以前にダイヤルした ID が存在する場合、その ID と点滅するカーソルが表示されます。キーパッドを使用して ID を編 集します。 ❸ を押して選択します。

#### または

Pまたは Qを押して Manual Dial に移動し、N を 押して選択します。加入者のエイリアスまたは ID を入力し、N を押します。

- **4 图 または ◯■ を押して Radio Check に移動し、❸ を** 押して選択します。
- **5** ディスプレイには Radio Check: <Subscriber Alias or ID> と表示され、無線機確認が実行中であることが示されま す。緑色の LED が点灯します。

#### **6**承認を待ちます。

**7** 相手先無線機がシステム内でアクティブであれば、トーンが 鳴り、ディスプレイに Target Radio Available と短く 表示されます。

#### または

相手先無線機がシステム内でアクティブでない場合、トーン が鳴り、ディスプレイに Target Radio Not Available と短く表示されます。

**8** 加入者のエイリアスまたは ID の画面に戻ります。

無線機が承認待ちのときに 「2 ボタンを押すと、トーンが鳴 り、無線機はすべての試行を強制終了し、無線機確認モードを 終了します。

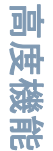

日本語

# <span id="page-35-0"></span>■ リモートモニター ⋒

リモートモニター機能を使用して、相手先の無線機のマイクを オンにします ( 加入者のエイリアスまたは ID のみ )。相手先の 無線機には、音声や映像による通知は行われません。この機能 を使用することで、相手先無線機の周りのあらゆる音声アク ティビティをリモートから監視できます。

この機能を使えるよう、お使いの無線機がプログラムされてい る必要があります。

#### <span id="page-35-1"></span>リモートモニターの開始

#### 手順 **:**

プログラムされた [リモートモニター]ボタンを使用します。

- **1** プログラムされた [リモートモニター]ボタンを押します。
- 2 または √■ を押して必要な加入者のエイリアスまた は ID に移動し、 ® を押して選択します。
- **3**無線機から警告トーンが鳴り、LED が緑色に点滅します。

#### **4** 承認を待ちます。

- **5** ディスプレイに Remote Monitor Successful と表示され ます。 または
	- ディスプレイに Remote Monitor Failed と表示されます。
	- 成功時:無線機は、プログラムされた期間、モニター対象無線機から の音声の受信を開始します。

タイマーが終了すると、無線機から警告トーンが鳴り、LED が消灯します。ディスプレイに Remote Monitor Ended と 表示されます。

#### または

失敗時:

 無線機は、プログラムされた試行回数が終わるまで試行を続 けます。

#### または

#### 手順 **:**

メニューを使用します。

- **1**Sを押してメニューにアクセスします。
- **2** Pまたは Q を押して Contacts に移動し、N を押 して選択します。
- **3**3 ■ または √■ を押して必要な加入者のエイリアスまた は ID に移動し、 ® を押して選択します。

#### または

-<br>● または ご を押して Manual Dial に移動し、❸ を 押して選択します。

 以前にダイヤルした ID が存在する場合、その ID と点滅するカーソルが表示されます。キーパッドを使用して ID を編 集します。 ❸ を押して選択します。

#### または

-<br>● または ご を押して Manual Dial に移動し、❸ を 押して選択します。加入者のエイリアスまたは ID を入力し、N を押して選択します。

**4 ■ または √■ を押して Remote Mon. に移動し、❸ を** 押して選択します。

日本語

**6**

高度機能
**5**無線機から警告トーンが鳴り、LED が緑色に点滅します。

#### **6**承認を待ちます。

**7** ディスプレイに Remote Monitor Successful と表示され ます。

または

ディスプレイに Remote Monitor Failed と表示されます。

**8** 成功時:

無線機は、プログラムされた期間、モニター対象無線機から の音声の受信を開始します。

タイマーが終了すると、無線機から警告トーンが鳴り、LED が消灯します。ディスプレイに Remote Monitor Ended と 表示されます。

### または

失敗時:

無線機は、プログラムされた試行回数が終わるまで試行を続 けます。

### リモートモニターの停止

### 手順 **:**

- **1**プログラムされた [リモート送信解除]ボタンを押します。
- **2** ディスプレイに Remote Dekey と表示されます。

#### **3**承認を待ちます。

**4** 無線機がポジティブインジケータトーンを鳴らし、ディスプ レイに Remote Dekey Success と表示されます。これはチャ ンネルが解放されていることを示しています。または無線機がネガティブインジケータトーンを鳴らし、ディスプ レイに Remote Dekey Failed と表示されます。

# ■ スキャンリスト

スキャンリストは、個別チャンネル / グループに対して作成され、 割り当てられます。現在のチャンネル / グループのスキャンリス トで指定されたチャンネル / グループ系列を循環することによ り、お使いの無線機が音声アクティビティをスキャンします。 無線機は最大 250 のスキャンリストをサポートできます。リス ト内の最大メンバー数は 16 です。各スキャンリストはアナログとデジタルの両方が混在するエントリーをサポートします。スキャンリストを編集して、チャンネルの追加、削除、または優先順位付けを行えます。

注:この機能はキャパシティプラスでは利用不可です。

# スキャンリスト内のエントリの表示

#### 手順 **:**

- **1**Sを押してメニューにアクセスします。
- **2** Pまたは Qを押して Scan に移動し、N を押して選 択します。
- 3 または √■ を押して <sup>Uiew/Edit List に移動し、<sup></sup></sup> を押して選択します。
- **4** Pまたは Qを使用して、リストにある各メンバーを 表示します。
- メンバーのエイリアスの左に優先度アイコンが表示されます ( 設定されている場合 )。これは、メンバーが優先度 1 または優 先度 2 のチャンネルリストに含まれているかどうかを示します。スキャンリストに複数の優先度 1 または優先度 2 チャンネルを含めることはできません。

**30**優先度をなしに設定すると優先度アイコンは表示されません。

### スキャンリストの編集

スキャンリストへの新規エントリの追加

#### 手順 **:**

- **1**Sを押してメニューにアクセスします。
- **2** Pまたは Qを押して Scan に移動し、N を押して選 択します。
- **3 图 または ◯ を押して View/Edit List に移動し、<sup></sup>** を押して選択します。
- **4 または √■ を押して Add Member に移動し、® を** 押して選択します。
- **5**5 【■/ または ∑■ を押して必要なエイリアスまたは ID に 移動し、 ❸ を押して選択します。
- 6 または √■ を押して必要な優先度にし、<sup>@</sup> を押し て選択します。
- **7** ディスプレイには Entry Saved と表示され、その次に Add Another? と表示されます。
- **8**8 別のエントリを追加するには、■ または √■ を押して Yes を表示し、N を押してこれを選択してから、ステップ 5 と 6 を繰り返します。または現在のリストを保存するには、 ③ または ∑■ を 押して、No を表示し、 <sup>௵</sup> を押して選択します。

日本語

### スキャンリストからのエントリの削除

#### 手順 **:**

- **1**Sを押してメニューにアクセスします。
- **2**PまたはQを押して Scan に移動し、 N を押して選 択します。
- 3 C または ◯ を押して View/Edit List に移動し、<sup></sup> を押して選択します。
- 4 **マ** または ∑■ を押して必要なエイリアスまたは ID に 移動し、 ❸ を押して選択します。
- **5 ■7** または ∑■ を押して Delete に移動し、❸ を押して 選択します。
- **6**6 Delete Entry? が表示されたら、●◯ または ◯▶ を押し て Yes に移動し、 <sup>®</sup> を押してこれを選択して、エントリ を削除します。ディスプレイには Entry Deleted と表示さ れます。

### または

PまたはQを押して No に移動し、 N を押して、前 の画面に戻ります。

**7** ステップ 4 から 6 を繰り返してその他のエントリを削除します。

すべての必要なエイリアスまたは ID を削除したら、 *Z*  $\overline{\phantom{a}}$  を長 く押してホーム画面に戻ります。

### スキャンリスト内のエントリの優先度の設定と編集

### 手順 **:**

- **1**Sを押してメニューにアクセスします。
- **2**PまたはQを押して Scan に移動し、 N を押して選 択します。
- 3 C または ◯ を押して View/Edit List に移動し、<sup></sup> を押して選択します。
- **4■**/ または <■ を押して必要なエイリアスまたは ID に 移動し、 ❸ を押して選択します。
- **5**■/ または √■ を押して Edit Priority に移動し、 $\Theta$ を押して選択します。
- **6 3** または √■ を押して必要な優先度にし、 <sup>@</sup> を押し て選択します。
- **7** ディスプレイには Entry Saved と表示され、その後に前の 画面に戻ります。
- **8**優先度アイコンがメンバー名の左側に表示されます。

優先度をなしに設定すると優先度アイコンは表示されません。

スキャン

スキャンを開始すると、現在のチャンネルのプログラムスキャンリストを無線機が循環し、音声アクティビティを検索します。

黄色の LED が点滅し、スキャンアイコンがディスプレイに表示 されます。

デュアルモードスキャン中、デジタルチャンネルをお使いの場合、無線機はアナログチャンネルにロックされます。通話中、 デジタルモードからアナログモードに自動的に切り替わります。逆もまた同じです。

スキャンを開始するには 2 通りの方法があります。

- *•* メインチャンネルスキャン **(** 手動 **)**:お使いの無線機が、ス キャンリストにあるすべてのチャンネル / グループをスキャ ンします。スキャンを開始すると、設定に応じて、最近スキャ ンされた「アクティブな」チャンネル / グループ、あるいは スキャンが開始されたチャンネルで無線機が自動的に開始す る場合があります。
- *•* 自動スキャン **(** 自動 **)**:自動スキャンが有効になっているチャ ンネル / グループを選択すると、無線機が自動的にスキャン を開始します。

注:この機能はキャパシティプラスでは利用不可です。

### スキャン開始と停止

#### 手順 **:**

プログラムされた [**スキャン**]ボタンを押して、スキャンを開 始、または停止します。

#### または

以下の手順に従います。

- **1** チャンネルセレクターノブを使用して、スキャンリストがプログラムされたチャンネルを選択します。
- **2**Sを押してメニューにアクセスします。
- **3 | 7 または ∑■ を押して Scan に移動し、** $\Theta$  **を押して選** 択します。
- **4** スキャンが無効であれば、ディスプレイに Turn On と表示 されます。

#### または

 スキャンが有効であれば、ディスプレイに Turn Off と表示 されます。

- **5**5 → を押して選択します。
- **6** スキャンが有効になると、黄色の LED が点滅し、スキャンアイコンがディスプレイに表示されます。 または スキャンが無効になると、黄色の LED が消灯し、スキャンアイコンはディスプレイに表示されません。

スキャン中、無線機は選択されたチャンネルから送信される データ ( テキストメッセージ、位置情報、テレメトリー、PC データなど ) の受信のみを行います。

**32**

日本語

## スキャン中の送信への応答

スキャン中、お使いの無線機はアクティビティが検知された チャンネル / グループで停止します。無線機は、「ハングタイム」 と呼ばれるプログラムされた時間だけそのチャンネルにとどまります。

#### 手順 **:**

**1** 無線機を、口から垂直に 1 ~ 2 インチ(2.5 ~ 5.0cm) 離し て持ちます。

チャンネルフリー指示機能が有効になっている場合、送 信無線機が[**PTT**]ボタンを放した瞬間に、短い警告トーン が鳴ります。これは、そのチャンネルが応答できるようになったことを示しています。

- **2** ハングタイム中に[**PTT**]ボタンを押します。緑色の LED が点灯します。
- **3** 通話許可トーン(有効になっている場合)が終了するまで待ち、マイクに向かってはっきりと話します。

#### または

**PTT** サイドトーン(有効になっている場合)が終了す るまで待ち、マイクに向かってはっきりと話します。

- **4** [**PTT**]ボタンを放して聞きます。
- **5** ハングタイム中に応答しないと、無線機は他のチャンネル / グループのスキャンに戻ります。

### □ 洣惑チャンネルの削除

チャンネルが不要な通話やノイズ(「迷惑」チャンネルと称する)を作成し続ける場合、その不要なチャンネルをスキャンリストから一時的に削除することができます。

この機能は、選択チャンネルとして指定されたチャンネルには 適用されません。

#### 手順 **:**

- **1** 無線機が不要あるいは迷惑チャンネルに「ロック」された ら、 プログラムされた「**迷惑チャンネル削除**] ボタンをトー ンが聞こえるまで押します。
- **2** [迷惑チャンネル削除]ボタンを放します。迷惑チャンネルが削除されます。

「迷惑」チャンネルの削除は、プログラムされた [**迷惑チャン** ネル削除]ボタンからのみ行えます。この機能は、メニューか らはアクセスできません。

### 迷惑チャンネルの復元

#### 手順 **:**

削除された迷惑チャンネルを復元するには、以下のいずれかを行ってください:

- *•* 無線機の電源を切り、もう一度電源を入れます。または
- *•* プログラムされた [スキャン]ボタン、またはメニューでス キャンを停止し、再開します。または
- **33***•* チャンネルセレクターノブ経由でチャンネルを変更します。

## ■ 連絡先設定

連絡先は、無線機の「アドレス帳」機能です。各エントリは、 通話の発信先とするエイリアスまたは ID に対応します。

さらに、各エントリはコンテキストに応じて、グループ通話、プライベート通話、一斉通話、PC 通話、ディスパッチ通話の 5 種類の通話のいずれか **1** つに関連付けられています。

PC 通話とディスパッチ通話はデータ関連です。これらはアプリケーションで使用する場合のみ利用できます。詳細については、データアプリケーションのマニュアルを参照してください。

注:チャンネルでプライバシー機能が有効であれば、そのチャ ンネルで、プライバシーが有効であるグループ通話、プライベート通話、および一斉通話を行えます。お使いの無線機 と同一のプライバシーキー、または同一のキー値とキー ID を有する相手先無線機のみが、送信内容をスクランブル解除 できます。

詳しくは、58 [ページ](#page-65-0)の **[プライバシー](#page-65-0)**を参照してください。  $\textcolor{blue}{\textcircled{\tiny{H}}}$ 

お使いの無線機は、2 つの連絡先リストをサポートします。ア ナログ連絡先とデジタル連絡先です。各連絡先リストは最大で 500 メンバー です。

連絡先の各エントリには、以下の情報が表示されます。

- *•* 通話タイプ
- *•* 通話エイリアス

**34***•* 通話 ID 注:デジタル連絡先リストの加入者 ID の追加、削除、編集を行えます。

アナログ連絡先リストの場合、リストの表示とページング の開始のみ行えます。追加、削除、および編集機能は、 ディーラーのみが実行できます。

## 連絡先からのグループ通話発信

#### 手順 **:**

- **1**Sを押してメニューにアクセスします。
- 2 【 / または ∑ を押して Contacts に移動し、<sup></sup> ∞ を押 して選択します。エントリはアルファベット順にソートされます。
- 3 **√ または √■ を押して必要なグループエイリアスまた** は ID に移動します。
- **4** 無線機を、口から垂直に 1 ~ 2 インチ (2.5 ~ 5.0cm) 離し て持ちます。
- **5** [**PTT**]ボタンを押して、通話を発信します。緑色の LED が点灯します。ディスプレイに、グループのエイリアスとグループ通話アイコンが表示されます。
- **6** 通話許可トーン(有効になっている場合)が終了するまで待ち、マイクに向かってはっきりと話します。または**PTT** サイドトーン(有効になっている場合)が終了するまで待ち、マイクに向かってはっきりと話します。

日本語

高度機能

- **7** [**PTT**]ボタンを放して聞きます。グループ内の任意のユーザーが応答すると、緑色の LED が点滅します。ディスプレイに、グループ通話のアイコン、グループ ID、およびユーザーの ID が表示されます。
- **8** チャンネルフリー指示機能が有効になっている場合、相手先 無線機が [PTT] ボタンを放した瞬間に、短い警告トーンが 鳴ります。これは、そのチャンネルが応答できるようになったことを示しています。[**PTT**]ボタンを押して応答します。

### $(\Box)$

#### または

プログラムされた時間中、音声アクティビティがない場合、通話が終了します。

連絡先からのプライベート通話発信

#### 手順 **:**

- **1**Sを押してメニューにアクセスします。
- 2 【 / または ∑ を押して Contacts に移動し、<sup></sup> ∞ を押 して選択します。エントリはアルファベット順にソートされます。
- 3 **√ または √■ を押して必要な加入者のエイリアスまた** は ID に移動します。

#### または

- \_<br>● または ご を押して Manual Dial に移動し、❸ を 押して選択します。
- 以前にダイヤルした加入者のエイリアスまたは ID が存在する場合、そのエイリアスまたは ID と、点滅するカーソルが表示されます。
- キーパッドを使用して ID を編集します。

### または

\_<br>● または ご を押して Manual Dial に移動し、❸ を 押して選択します。

 キーパッドを使用して、新しい加入者のエイリアスまたはID を入力します。

- **4** 無線機を、口から垂直に 1 ~ 2 インチ (2.5 ~ 5.0cm) 離し て持ちます。
- **5** [**PTT**]ボタンを押して、通話を発信します。緑色の LED が点灯します。1 行目に、加入者のエイリアスまたは ID が表 示されます。2 行目には、Private Call とプライベート通話アイコンが表示されます。
- **6** 通話許可トーン(有効になっている場合)が終了するまで待ち、マイクに向かってはっきりと話します。
- **7** [**PTT**]ボタンを放して聞きます。相手先無線機が応答する と LED は緑色に点滅し、ディスプレイに送信ユーザーの ID が表示されます。
- **8** チャンネルフリー指示機能が有効になっている場合、相手先 無線機が[**PTT**]ボタンを放した瞬間に、短い警告トーンが 鳴ります。これは、そのチャンネルが応答できるようになったことを示しています。[**PTT**]ボタンを押して応答します。または

プログラムされた時間中、音声アクティビティがない場合、通話が終了します。

**9** 短いトーンが聞こえます。ディスプレイには Call Ended と 表示されます。

## エイリアス検索によるプライベート通話発信

エイリアスや英数字検索を使用して、必要な加入者エイリアスを取得することもできます。

この機能は、連絡先でのみ利用できます。

### 手順 **:**

- **1**Sを押してメニューにアクセスします。
- 2 【 / または ∑ を押して Contacts に移動し、<sup></sup> ∞ を押 して選択します。エントリはアルファベット順にソートされます。
- **3** エイリアスの最初の文字を入力します。
- **4**4 【■/ または ∑■ を押して必要なエイリアスに移動します。
- **5** 無線機を、口から垂直に 1 ~ 2 インチ (2.5 ~ 5.0cm) 離し て持ちます。
- **6** [**PTT**]ボタンを押して、通話を発信します。緑色の LED が点灯します。1 行目に、相手先無線機の ID が表示されます。 2 行目には、Private Call とプライベート通話アイコンが表示されます。
- **7** 通話許可トーン(有効になっている場合)が終了するまで待ち、マイクに向かってはっきりと話します。
- **8** [**PTT**]ボタンを放して聞きます。相手先の無線機が応答す ると、緑色の LED が点滅します。
- **9** チャンネルフリー指示機能が有効になっている場合、相手先 無線機が「PTT]ボタンを放した瞬間に、短い警告トーンが 鳴ります。これは、そのチャンネルが応答できるようになったことを示しています。[**PTT**]ボタンを押して応答します。または

プログラムされた時間中、音声アクティビティがない場合、通話が終了します。

- **10** 短いトーンが聞こえます。ディスプレイには Call Ended と 表示されます。
- 注:無線機が通話を設定しているときに、[**PTT**]ボタンを放す と、無線機は通知なしに前の画面に戻ります。

プライベート通話を設定する前に、無線機プレゼンス チェックを実行するように無線機をプログラムすることが できます。相手先無線機が利用不可であれば、短いトーン が鳴り、ディスプレイに Party Not Available と短く表 示されます。

無線機は、無線機プレゼンスチェックを開始する前のメ ニューに戻ります。

高度機能

## ■ 通話インジケータ設定

### プライベート通話用着信音のオン、オフの切り替え

受信プライベート通話の着信音のオンとオフを切り替えられます。

#### 手順 **:**

- **1**Sを押してメニューにアクセスします。
- **2**2 【 / または ∑ を押して Utilities に移動し、® を押 して選択します。
- 3 | ●/ または ∑■ を押して Radio Settings に移動し、<sup></sup> を押して選択します。
- 4 | すたは ∑ を押して Tones/Alerts に移動し、<sup>⑥</sup> を押して選択します。
- **5** ●/ または ◯ を押して Call Ringers に移動し、<sup>®</sup> を押して選択します。
- **6** または √ を押して Private Call に移動し、<sup>⑥</sup> を押して選択します。

**7** ディスプレイには Turn 0n と表示されます。❸ を押して、 プライベート通話の着信音を有効にします。ディスプレイには Private Call Ringer On と表示されます。

### または

 ディスプレイには Turn Off と表示されます。N を押し て、プライベート通話の着信音を無効にします。ディスプレイには Private Call Ringer Off と表示されます。

 $\textcolor{blue}{\textbf{(}}$ 受信テキストメッセージの着信音のオンとオフを切り替えられます。

テキストメッセージ用着信音のオン、オフの切り替え

#### 手順 **:**

- **1**Sを押してメニューにアクセスします。
- **2**2 【 】または ∑ を押して Utilities に移動し、<sup>®</sup> を押 して選択します。
- **3**3 | ●/ または ∑ を押して Radio Settings に移動し、<sup></sup> を押して選択します。
- **4**4 | ● または ∑ を押して Tones/Alerts に移動し、<sup>®</sup> を押して選択します。
- **5**5 G7 または √■ を押して Call Ringers に移動し、<sup></sup> を押して選択します。
- **6**6 G7 または √■ を押して Text Message に移動し、<sup></sup> を押して選択します。
- **7**7 現在のトーンは ✓ で示されます。
- **8**8 ■ または √■ を押して必要なトーンを表示し、  $\Theta$  を 押して選択します。ディスプレイには、Tone <Number> Selected と表示され、選択したトーンの左側に ✓ が表示 されます。または<br>(■/ または〈 ▶ を押して Turn\_0ff に移動し、 ®〉を押

して選択します。ディスプレイには、Text Message Ringer Off と表示され、Turn\_Off の左側に ✓ が表示されます。

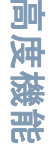

## テキスト付きテレメトリー状態用着信音のオン、 オフの切り替え 佩

テキスト付きテレメトリー状態の着信音のオンとオフを切り替えられます。

#### 手順 **:**

- **1**Sを押してメニューにアクセスします。
- 2 または √■ を押して Utilities に移動し、<sup>®</sup> を押 して選択します。
- **3 ∈**⁄ または ∑ を押して Radio Settings に移動し、<sup></sup> を押して選択します。
- 4 | ●/ または ∑ を押して Tones/Alerts に移動し、<sup></sup> を押して選択します。
- **5** ●/ または ◯ を押して Call Ringers に移動し、<sup>®</sup> を押して選択します。
- **6**6 | ●/ または √ を押して Telemetry に移動し、<sup>69</sup> を押 して選択します。
- **7**7 現在のトーンは ✓ で示されます。
- **8**8 ■ または √■ を押して必要なトーンを表示し、  $\Theta$  を 押して選択します。ディスプレイには、Tone <Number> Selected と表示され、選択したトーンの左側に <sup>9</sup> が表示 されます。または
	- -<br>● または √■ を押して Turn\_0ff に移動し、® を押 して選択します。ディスプレイには、Telemetry Ringer Off と表示され、Turn\_Off の左側に ✓ が表示されます。

## 着信音スタイルの割り当て

特定の連絡先からページングやテキストメッセージを受信すると、事前定義された 10 個の着信音のいずれか 1 つが鳴るように、無線機をプログラムできます。

#### 手順 **:**

- **1**Sを押してメニューにアクセスします。
- 2 【 / または ∑ を押して Contacts に移動し、<sup></sup> ∞ を押 して選択します。エントリはアルファベット順にソートされます。
- **3 または √■ を押して必要なエイリアスまたは ID に** 移動し、 ❸ を押して選択します。
- **4 または √■ を押して Ring Style に移動し、<sup>®</sup> を** 押して選択します。
- **5 現在のトーンは √ で示されます。**
- **6**6 ■ または ● を押して必要なトーンに移動し、 ® を 押して選択します。
- **7** ディスプレイには Contact Saved と表示されます。

リストを操作すると、各着信音スタイルが鳴ります。

**38**

日本語

## 警告トーンの音量を上げる

無線機通話に応答がない状態が続くと継続的に警告を発するよ う、無線機をプログラムできます。時間が経つ毎に警告トーン が自動的に大きくなるようになっています。この機能はエスカ ラート(Escalert)として知られています。

#### 手順 **:**

- **1**Sを押してメニューにアクセスします。
- 2 または √■ を押して Utilities に移動し、<sup>®</sup> を押 して選択します。
- **3 ∈**⁄ または ∑ を押して Radio Settings に移動し、<sup></sup> を押して選択します。
- 4 | すたは ∑ を押して Tones/Alerts に移動し、<sup>⑥</sup> を押して選択します。
- **5** ●/ または √■ を押して Escalert に移動し、® を押 して選択します。
- **6** ディスプレイには Turn 0n と表示されます。 ® を押して エスカラートを有効にします。ディスプレイにはEscalert On と表示されます。

#### または

ディスプレイには Turn\_0ff と表示されます。 ® を押し てエスカラートを無効にします。ディスプレイにはEscalert Off と表示されます。

# ■ 通話ログ機能 ⋒

無線機は、最近の発信、応答、不在のプライベート通話をすべ て記録します。通話ログ機能を使用して、最近の通話を表示し て管理します。

各通話リストでは以下のタスクを実行できます。

- *•* 連絡先への ID の格納
- *•* 削除

### 最近の通話の表示

リストは Missed、Answered、および Outgoing です。

#### 手順 **:**

- **1**Sを押してメニューにアクセスします。
- 2 または ◯■ を押して Call Log に移動し、<sup>@</sup> を押 して選択します。
- **3 ■7 または √■ を押して必要なリストを表示し、 <sup>@}</sup> を** 押して選択します。
- **4** ディスプレイには、最近のエントリがリストの最初に表示さ れます。
- **5** C または ◯ を押して、リストを表示します。

[**PTT**]ボタンを押して、現在選択されているエイリアスまたはID にプライベート通話を開始します。

**39**

## 不在通話画面

通話に応答できなかった場合、無線機に不在通話メッセージが 表示されます。不在通話をすぐ表示するには View を、後で表 示するには View Later を選択します。

注:不在通話番号が表示された状態で、[**PTT**]ボタンを押すと、 無線機は不在着信画面を終了し、プライベート通話を開始 します。

### 手順 **:**

- **1** ディスプレイには、Missed および不在通話の回数と View? が表示されます。
- **2**2  ❸ を押して、不在通話 ID を表示します。ディスプレイに 不在通話ログリストが表示されます。

N を押して、エントリの格納や削除を行います。

または

Pまたは Qを押して View Later に移動し、N を 押して選択します。ホーム画面に戻ります。

不在通話リストのエイリアスまたは **ID** の格納

### 手順 **:**

- **1**Sを押してメニューにアクセスします。
- **2**2 【 / または ∑ を押して Call Log に移動し、<sup>@</sup> を押 して選択します。
- 3 | ●/ または ∑ を押して Missed に移動し、 <sup>®</sup> を押して 選択します。
- 4 7 または √■ を押して必要な不在通話のエイリアスま たは ID に移動し、 <sup>©</sup>)を押して選択します。
- **5** または ∑ を押して Save に移動し、 $\Theta$  を押して選 択します。
- **6** 点滅するカーソルが表示されます。必要に応じて、当該 ID のエイリアスを入力し、 ❸ を押します。
- **7** ディスプレイには Contact Saved と表示されます。

エイリアスなしで ID を格納することもできます。

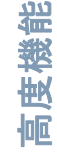

**40**

## 通話リストからの通話の削除

#### 手順 **:**

- **1**Sを押してメニューにアクセスします。
- **2**2 【 / または ∑ を押して Call Log に移動し、<sup></sup> ⊗ を押 して選択します。
- **3 または √■ を押して必要なリストに移動し、 <sup>@</sup>)を** 押して選択します。
- **4 または √■ を押して必要なエイリアスまたは ID に** 移動し、 ❸ を押して選択します。
- **5** または √■ を押して Delete Entry? に移動し、<sup>®</sup> を押して選択します。
- **6** <sup>©</sup> を押して Yes を選択してエントリを削除します。ディ スプレイには Entry Deleted と表示されます。

または

Pまたは Qを押して No に移動して、前の画面に戻り ます。

選択した通話リストにエントリが存在しない場合、ディスプレイに List Empty と表示され、キーパッドトーンがオンであれ ば低いトーンが鳴ります ( <sup>65</sup>[ページ](#page-72-0)の[キーパッドトーンのオ](#page-72-0) [ンとオフの切り替え](#page-72-0)を参照 )。

## ページング操作

ページングページングにより、相手が応答できる状態になった際にかけ直すよう、特定の無線機ユーザーに警告することがで きます。

この機能は、加入者のエイリアスまたは ID にのみ適用され、連 絡先または手動ダイヤルメニューからアクセスできます。

### ページングの受信と応答

ページングページを受信すると、呼び出し元無線機のディスプ レイにCall Alert とエイリアスまたは ID が交互に表示されます。

#### 手順 **:**

- **1**繰り返しトーンが聞こえます。黄色の LED が点滅します。
- **2** ページングページを受信してから 4 秒以内に[**PTT**]ボタンを押して、プライベート通話に応答します。またはNを押して Ignore? を選択してページングを終了します。

連絡先リストからのページング発信

#### 手順 **:**

- **1**Sを押してメニューにアクセスします。
- 2 【 / または ∑ を押して Contacts に移動し、<sup></sup> ∞ を押 して選択します。
- 3 **√ または √■ を押して必要な加入者のエイリアスまた** は ID に移動し、 ® を押して選択します。

### または

Pまたは Qを押して Manual Dial に移動し、N を 押して選択します。

点滅するカーソルが表示されます。ページングの送り先加入 者の ID を入力し、 ❸ を押します。

- **4 または √■ を押して Call Alert に移動し、<sup>®</sup> を** 押して選択します。
- **5** ディスプレイには Call Alert: <Subscriber Alias or ID> と表示され、ページングが送信されたことが示されます。
- **6** 無線機がページングを送信している間は緑色の LED が点灯 します。
- **7** ページング承認を受信すると、トーンが鳴り、ディスプレイにCall Alert Successful と表示されます。

#### または

ページング承認を受信しない場合、トーンが鳴り、ディスプレイに Call Alert Failed と表示されます。

□ ワンタッチアクセスでページングをするボタン ⋒

### 手順 **:**

- **1 プログラムされた [ワンタッチアクセス] ボタンを押し、事前** に定義されたエイリアスまたは ID にページングをします。
- **2** ディスプレイには Call Alert: <Subscriber Alias or ID> と表示され、ページングが送信されたことが示されます。
- **3** 無線機がページングを送信している間は緑色の LED が点灯 します。
- **4** ページング承認を受信すると、トーンが鳴り、ディスプレイにCall Alert Successful と表示されます。

#### または

ページング承認を受信しない場合、トーンが鳴り、ディスプレイに Call Alert Failed と表示されます。

高度機能

## <span id="page-50-0"></span>■ 緊急操作

重大な状況を示すために、緊急アラームが使われます。いつでも、 どの画面でも、現在のチャンネルでアクティビティがある場合であっても、緊急操作を開始することができます。

担当のディーラーはプログラムされた [**緊急**]ボタンにボタン を押す長さを設定することができます。

- *•* 押す 0.05 秒から 0.75 秒の間
- *•* 長く押す 1 秒から 3.75 秒の間

お使いの無線機は、**3** つの緊急アラームをサポートしています:

- *•* 緊急アラーム
- *•* 通話及び緊急アラーム
- *•* ハンズフリー緊急アラーム

また、各アラームには以下のタイプがあります:

- *•* レギュラー *–* 無線機が警告シグナルを送信し、音声および視 覚的インジケータを示します。
- *•* サイレント *–* 音声あるいは視覚的インジケータなしに、無線 機が警告シグナルを送信します。[**PTT**]ボタンを押して通話 を開始するまで、相手先の無線機から応答(通話)はありま せん。
- *•* 音声つきサイレント *–* 無線機が警告シグナルを送信します。 [**PTT**]ボタンを押して通話を開始、あるいは応答するまで、音声や視覚的インジケータなしに着信通話を受信することができます。

上記の緊急アラームのいずれか **1** つのみを、プログラムした [緊急]ボタンに割り当てることができます。

### 緊急アラームの受信

#### 手順 **:**

**1** 緊急アラームを受信すると、ディスプレイに緊急アイコンと受信した警告の個数が表示され、Alarm Rcvd と送信者の エイリアスまたは ID が交互に表示されます。

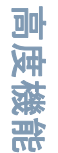

- **2** トーンが鳴り、赤色の LED が点滅します。
- **3** 有効である場合、無線機は緊急警告を自動的に承認します。

無線機が緊急警告を受信すると、承認を送信し、ユーザーが緊急 モードを終了するまで、緊急アラーム受信通知が表示されます。

緊急警告受信画面を終了するまで、他のどのような通知も受信できず、その他の通話も表示されません。

注: / 飍 を短く押してから、プログラムされた 「緊急] ボタン を押して、緊急警告受信通知をクリアし、緊急モードを終了します。

### 緊急警告への応答

手順 **:**

緊急警告の受信時:

**1** 任意のボタンを押して、すべての緊急アラーム受信通知を停止します。

**43**

**2** 無線機を、口から垂直に 1 ~ 2 インチ(2.5 ~ 5.0cm) 離し て持ちます。

1 チャンネルフリー指示機能が有効になっている場合、送 信側無線機が[**PTT**]ボタンを放した瞬間に、短い警告トー ンが鳴ります。これは、そのチャンネルが使用できるようになったことを示しています。

- **3** [**PTT**]ボタンを押して、緊急操作を開始した無線機と通話 を行います。緑色の LED が点灯します。無線機は緊急モー ドを保ちます。
- **4** 通話許可トーン(有効になっている場合)が終了するまで待ち、マイクに向かってはっきりと話します。または

**PTT** サイドトーン(有効になっている場合)が終了するまで待ち、マイクに向かってはっきりと話します。

- **5** [**PTT**]ボタンを放して聞きます。緊急操作を開始した無線機が応答すると、緑色の LED が点滅します。ディスプレイ に、グループ通話のアイコン、グループ ID、および送信無線機の ID が表示されます。
- **6** 通話が終了したら、∠■ を短く押してから、プログラムさ れた [**緊急**]ボタンを押して、緊急アラーム通話受信通知 をクリアし、緊急モードを終了します。
- **7**無線機はホーム画面に戻ります。

## 緊急警告の送信

この機能により、他の無線機の警告インジケーションを始動さ せる音声なしのシグナルである緊急警告を送信できます。

手順 **:**

- **1** プログラムされた [緊急]ボタンを押します。
- **2** ディスプレイに Sending Alarm とお使いの無線機 ID が交 互に表示されます。LED が緑色に点灯し、ホーム画面ディ スプレイに緊急アイコンが表示されます。
- **3** 緊急アラーム承認を受信すると、緊急トーンが鳴り、LED が緑色で点滅します。ディスプレイに Emergency Alarm Successful と表示されます。

または

お使いの無線機が緊急警告承認を受信しないまますべての 試行回数を終えると、トーンが鳴り、ディスプレイにEmergency Alarm Failed と表示されます。

**4**無線機は緊急警告モードを終了し、ホーム画面に戻ります。

お使いの無線機がサイレントに設定されている場合、緊急モー ド中には音声や視覚的インジケータは一切表示されません。

### 通話及び緊急警告の送信

この機能により、緊急警告を別の無線機に送信できます。承認 があり次第、両方の無線機がプログラムされた緊急チャンネル 上でコミュニケーションを取れます。

**44**

#### 手順 **:**

- **1** プログラムされた [緊急]ボタンを押します。
- **2** ディスプレイに Sending Alarm とお使いの無線機 ID が交 互に表示されます。LED が緑色に点灯し、ホーム画面ディ スプレイに緊急アイコンが表示されます。
- **3** 緊急警告承認を受信すると、緊急トーンが鳴り、LED が緑色で点滅します。ディスプレイに Emergency Alarm Successful と表示されます。
- **4** 無線機を、口から垂直に 1 ~ 2 インチ(2.5 ~ 5.0cm) 離し て持ちます。
- **5** [**PTT**]ボタンを押して、通話を発信します。LED が緑色に点灯し、ディスプレイにグループアイコンが表示されます。
- **6** 通話許可トーン(有効になっている場合)が終了するまで待ち、マイクに向かってはっきりと話します。

#### または

**PTT** サイドトーン(有効になっている場合)が終了するまで待ち、マイクに向かってはっきりと話します。

- **7** [**PTT**]ボタンを放して聞きます。
- **8** チャンネルフリー指示機能が有効になっている場合、相手先 無線機が [PTT] ボタンを放した瞬間に、短い警告トーンが 鳴ります。これは、そのチャンネルが応答できるようになったことを示しています。[**PTT**]ボタンを押して応答します。

#### または

プログラムされた [**緊急**]ボタンを長押しして、緊急モー ドを終了します。

高度機能

日本語

**45**

#### **9**無線機はホーム画面に戻ります。

お使いの無線機がサイレントに設定されている場合、緊急モー ド中には音声や視覚的インジケータは一切表示されません。ま た、お客さまが [**PTT**]ボタンを押して通話を開始するまで、 相手先無線機からの応答(通話)は一切受信しません。

お使いの無線機が音声つきサイレントに設定されている場合、 緊急モード中には音声や視覚的インジケータは一切表示されま せん。また、相手の無線機から通話を受信している際も同様で す。[**PTT**]ボタンを押して通話を開始または応答して初めて、インジケータが表示されます。

### ハンズフリー緊急警告の送信

この機能により、緊急警告を別の無線機に送信できます。承認 があり次第、無線機のマイクが自動的に起動され、[**PTT**]ボタ ンを押さなくても他の無線機と交信できるようになります。

このアクティブな状態のマイクを「ホットマイク」と呼びます。

プログラムされたホットマイク送信時間中に [**PTT**]ボタンを 押しても、無線機は[**PTT**]が押されたことを無視し、緊急モー ドを維持します。

 $(\blacksquare)$ 

注:ホットマイク中に[**PTT**]ボタンを押し、ホットマイクの期限が切れた後も押し続けると、[**PTT**]ボタンを放すまで無線機は送信を続けます。

### 手順 **:**

- **1** プログラムされた [緊急]ボタンを押します。
- **2** ディスプレイには Sending Alarm と表示されます。LED が 緑色に点灯し、堅急アイコンが表示されます。
- **3** ディスプレイに Emergency Alarm Successful と表示さ れたら、マイクに向かってはっきりと話します。ホットマイクが有効になると、ホットマイクが期限切れになるまで、[**PTT**]を押さなくても無線機が自動的に送信します。
- **4** 送信中、LED が緑色に点灯し、ディスプレイに緊急アイコンが表示されます。
- **5** ホットマイクの期限が切れると、無線機は自動的に送信を停 止します。再び送信するには、[**PTT**]ボタンを押します。

お使いの無線機がサイレントに設定されている場合、緊急モード 中には音声や視覚的インジケータは一切表示されません。また、 プログラムされたホットマイク送信時間が終了し、[**PTT**]ボタンを押すまで、相手先無線機からの応答は一切受信しません。

お使いの無線機が音声つきサイレントに設定されている場合、 ホットマイクで通話をしている際、あるいはプログラムされたホットマイク送信時間が終了した後で相手先無線機が応答した 際には、緊急モード中には音声や視覚的インジケータは一切表 示されません。[**PTT**]ボタンを押して初めて、インジケータが表示されます。

注: 緊急警告リクエストが失敗したら、無線機はホーム画面に 戻ります。

### 緊急モードの再開

この状況が起こるケースは二つあります:

- *•* 無線機が緊急モードである間に、チャンネルを変更する場合で す。これにより、緊急モードが終了します。この新しいチャンネルで緊急警告が有効になると、無線機は緊急を再開します。
- *•* 緊急開始 / 送信状況中に、プログラムされた [緊急]ボタン を押した場合です。これにより、無線機がこの状態を終了し、 緊急を再開します。

## 緊急モードの終了

以下のいずれかが発生した場合、無線機は緊急モードを終了し ます:

- *•* 緊急警告承認を受信した場合 ( 緊急警告の場合のみ ) または
- *•* 警告を送信するすべての再試行が無駄に終わった場合、または
- *•* プログラムされた [緊急]ボタンが長押しされた場合。
- 注:無線機の電源を切ると、緊急モードは終了します。無線機 をオンにしても、緊急モードが自動的に再開することはありません。

高度機能

## ■ テキストメッセージ機能 ⋒

無線機は、他の無線機や雷子メールアプリケーションからテキ ストメッセージなどのデータを受信できます。

件名の行 ( 電子メールアプリケーションからのメッセージを受 信すると表示される ) を含むテキストメッセージの最大長は、 **138** 文字です。

無線機は、一定時間操作がないと現在の画面を終了します。作 成 / 編集画面のあらゆるテキストメッセージは、下書きフォル ダに自動的に保存されます。

注: 「…。ボタンを長く押すと、いつでもホーム画面に戻ります。

#### テキストメッセージの作成と送信

#### 手順 **:**

プログラムされた [**テキストメッセージ**]ボタンを押して、ス テップ 3 に進みます。

#### または

以下の手順に従います。

- **1**Sを押してメニューにアクセスします。
- 2 【●】または〈▶ を押して Messages に移動し、<sup></sup>® を押 して選択します。
- 3 | ●/ または ∑■ を押して Write に移動し、 <sup>@</sup>) を押して 選択します。
- **4** 点滅するカーソルが表示されます。 キーパッドを使用してメッセージを入力します。スペース1個分左に移動するには、 → を押します。スペース 1 個 分右に移動するには、 √▶ を押します。 不要な文字を削除するには \*DEL キーを押します。
- **5** メッセージが完成したら、<sup>©</sup>)を押します。
- **6 ヨ** または ∑ を押して Send に移動し、<sup>@</sup> を押して、 メッセージを送信します。またはPまたは Qを押して Save に移動し、N を押して、 下書きフォルダにメッセージを保存します。またはRを押してメニューにアクセスします。 Rを再度押して、メッセージを削除するか、下書きフォ ルダにこのメッセージを保存します。7 | ● 7 または ∑■ を押して必要なエイリアスまたは ID に 移動し、 ៍ を押して選択します。 またはPまたは Qを押して Manual Dial に移動し、N を 押して選択します。加入者のエイリアスまたは ID を入カし、 ❸ を押します。

- **8** ディスプレイには Text Message: <Subscriber/Group Alias or ID> と表示され、メッセージが送信されること が表示されます。
- **9** メッセージが送信されると、トーンが鳴り、ディスプレイに Message Sent と表示されます。

または

 メッセージが送信されない場合、低いトーンが鳴り、ディスプレイに Message Send Failed と表示されます。

テキストメッセージの送信が失敗すると、Resend オプション画面に戻ります (51[ページ](#page-58-0)の[送信失敗テキストメッセージの管](#page-58-0) [理](#page-58-0)を参照 )。

### クイックテキストメッセージの送信

無線機は、ディーラーがプログラムしたクイックテキストメッ セージを、最大 10 個までサポートします。

クイックテキストは事前定義されていますが、送信前に各メッセージを編集できます。

#### 手順 **:**

プログラムされた [**テキストメッセージ**]ボタンを押して、ス テップ 3 に進みます。

#### または

以下の手順に従います。

- **1**Sを押してメニューにアクセスします。
- 2 【●】または〈▶ を押して Messages に移動し、<sup></sup>® を押 して選択します。
- **3 ■7 または √■ を押して Quick Text に移動し、 ® を** 押して選択します。
- **4 图 または ◯■ を押して必要なクイックテキストに移動** し、 ❸ を押して選択します。
- **5** 点滅するカーソルが表示されます。 キーパッドを使用してメッセージを編集します。スペース 1 個分左に移動するには、■■ を押します。 スペース1個分右に移動するには、 √▶ を押します。 不要な文字を削除するには \*DEL キーを押します。
- **6 メッセージが完成したら、<sup>©</sup> を押します。**
- **7** Pまたは Qを押して Send に移動し、N を押して、 メッセージを送信します。または-<br>■ または √ を押して Save に移動し、 ® を押して、

下書きフォルダにメッセージを保存します。

### または

Rを押してメニューにアクセスします。

- Rを再度押して、メッセージを削除するか、下書きフォ ルダにこのメッセージを保存します。
- 8 または √■ を押して必要なエイリアスまたは ID に 移動し、 ❸ を押して選択します。

#### または

\_<br>● または ご を押して Manual Dial に移動し、❸ を 押して選択します。加入者のエイリアスまたは ID を入カし、 ❸ を押します。

**9** ディスプレイには Text Message: <Subscriber/Group Alias or ID> と表示され、メッセージが送信されること が表示されます。

**48**

**10** メッセージが正常に送信されると、トーンが鳴り、ディスプレイに Message Sent と表示されます。

#### または

 メッセージを送信できない場合、低いトーンが鳴り、ディスプレイに Message Send Failed と表示されます。

テキストメッセージの送信が失敗すると、Resend オプション画面に戻ります (51[ページ](#page-58-0)の[送信失敗テキストメッセージの管](#page-58-0) [理](#page-58-0)参照 )。

### ワンタッチアクセスボタンでクイックテキストメッ セージを送信

#### 手順 **:**

- **1** プログラムされた[ワンタッチアクセス]ボタンを押し、事前に定義されたクイックテキストメッセージを事前に定義されたエイリアスまたは ID に送信します。
- **2** ディスプレイには Text Message: <Subscriber/Group Alias or ID> と表示され、メッセージが送信されること が表示されます。

**3** メッセージが正常に送信されると、トーンが鳴り、ディスプレイに Message Sent と表示されます。

#### または

 メッセージを送信できない場合、ディスプレイに Message Send Failed と表示されます。

テキストメッセージの送信が失敗すると、Resend オプション画面に戻ります (51[ページ](#page-58-0)の[送信失敗テキストメッセージの管](#page-58-0) [理](#page-58-0)参照 )。

### 下書きフォルダへのアクセス

下書きフォルダにテキストメッセージを保存し、後でそのテキストメッセージを送信できます。

[**PTT**]ボタンを押したり、モードの変更により、テキストメッセージの作成や編集中にテキストメッセージの作成 / 編集画面 から抜けてしまった場合、現在のテキストメッセージは、下書きフォルダに自動的に保存されます。

最近保存されたテキストメッセージは、必ず下書きリストの一番上に追加されます。

下書きフォルダは、最大で 10 件の最近保存されたメッセージを格納します。フォルダが一杯であるときにテキストメッセージを保存すると、フォルダの一番古いテキストメッセージが削除されます。

注: 「飍 ボタンを長く押すと、いつでもホーム画面に戻ります。

#### 保存したテキストメッセージの表示

#### 手順 **:**

プログラムされた [**テキストメッセージ**]ボタンを押して、ス テップ 3 に進みます。

#### または

以下の手順に従います。

- **1**Sを押してメニューにアクセスします。
- **2** PまたはQを押して Messages に移動し、N を押し て選択します。

- **3 ■7** または ◯■ を押して Drafts に移動し、❸ を押して 選択します。
- 4 または √■ を押して必要なメッセージに移動し、<sup></sup> を押して選択します。

保存されたテキストメッセージの編集と送信 手順 **:**

- **1**1 <sup>66</sup> を再度押してメッセージを表示します。
- **2** PまたはQを押して Edit に移動し、N を押して選 択します。 点滅するカーソルが表示されます。 キーパッドを使用してメッセージを編集します。スペース1個分左に移動するには、■◯ を押します。 スペース1個分右に移動するには、 ◯■ を押します。 不要な文字を削除するには \*DEL キーを押します。メッセージが完成したら、 ❸ を押します。

#### または

PまたはQを押して Send に移動し、N を押して 選択します。

- **3 1Ⅰ** または ∑■ を押して必要なエイリアスまたは ID に 移動し、 ❸ を押して選択します。
	- または

-<br>■ または ご を押して Manual Dial に移動し、❸ を 押して選択します。...<br>加入者のエイリアスまたは ID を入カし、 ❸ を押します。

**4** ディスプレイには Sending to: <Subscriber/Group Alias or ID> と表示され、メッセージが送信されること が表示されます。

**5** メッセージが送信されると、トーンが鳴り、ディスプレイにMessage Sent と表示されます。

#### または

 メッセージが送信されない場合、低いトーンが鳴り、ディスプレイに Message Send Failed と表示されます。

テキストメッセージの送信に失敗すると、そのテキストメッセージは送信済みアイテムフォルダに移動し、送信失敗アイコンでマークされます。

### 下書きフォルダからの保存されたテキストメッセージの 削除

#### 手順 **:**

プログラムされた [**テキストメッセージ**]ボタンを押して、ス テップ 3 に進みます。

#### または

**1**

以下の手順に従います。

- Sを押してメニューにアクセスします。
- **2** PまたはQを押して Messages に移動し、N を押し て選択します。
- **3 ■7** または ◯■ を押して Drafts に移動し、❸ を押して 選択します。
- 4 または √■ を押して必要なメッセージに移動し、<sup></sup> を押して選択します。
- **5** P または ◯ を押して Delete に移動し、 $\Theta$  を押して テキストメッセージを削除します。

## <span id="page-58-0"></span>送信失敗テキストメッセージの管理

Resend オプション画面では、以下のいずれかのオプションを選択できます。

- *•* Resend
- *•* Forward
- *•* Edit
- 注:チャンネルタイプ ( 一般デジタル、キャパシティプラスなど ) が一致しない場合、送信失敗メッセージの編集と転送のみを行えます。

### テキストメッセージの再送信

#### 手順 **:**

- **1**1 © を押して、同じ加入者 / グループのエイリアスまたは ID に同じメッセージを再送信します。
- **2** メッセージが正常に送信されると、トーンが鳴り、ディスプレイに Message Sent と表示されます。

#### または

メッセージを送信できない場合、ディスプレイに Message Send Failed と表示されます。

### <span id="page-58-1"></span>テキストメッセージの転送

別の加入者/グループのエイリアスまたは ID にメッセージを送信するには、

#### 手順 **:**

- **1** PまたはQを押して Forward に移動し、 N を押し て選択します。
- 2 【■2】または ∑■ を押して必要なエイリアスまたは ID に 移動し、 ៍ を押して選択します。

#### または

\_<br>④ または ∑ を押して Manual Dial に移動し、 ④ を 押して選択します。加入者のエイリアスまたは ID を入力し、 ❸ を押します。

- **3** ディスプレイには Text Message: <Subscriber/Group Alias or ID> と表示され、メッセージが送信されること が表示されます。
- **4** メッセージが送信されると、トーンが鳴り、ディスプレイにMessage Sent と表示されます。

#### または

メッセージが送信されない場合、低いトーンが鳴り、ディスプレイに Message Send Failed と表示されます。

### <span id="page-59-0"></span>テキストメッセージの編集

送信前にメッセージを編集するには Edit を選択します。

注:件名行が存在する場合 ( 電子メールアプリケーションから 送信されたメッセージの場合 )、この行は編集できません。

### 手順 **:**

- **1 图 または √■ を押して Edit に移動し、<sup>௵</sup> を押して選** 択します。
- **2** メッセージの横に点滅するカーソルが表示されます。 キーパッドを使用してメッセージを編集します。スペース1個分左に移動するには、■ を押します。 スペース1個分右に移動するには、 √■ を押します。 不要な文字を削除するには \*DEL キーを押します。
- **3 メッセージが完成したら、 <sup>௵</sup> を押します。**
- **4 | または ∑■ を押して Send に移動し、 ® を押して、** メッセージを送信します。または

Pまたは Qを押して Save に移動し、N を押して、 下書きフォルダにメッセージを保存します。

### または

Rを押してメニューにアクセスします。

Rを再度押して、メッセージを削除するか、下書きフォ ルダにこのメッセージを保存します。

**5 © または ∑ を押して必要なエイリアスまたは ID に** 移動し、 ❸ を押して選択します。

#### または

Pまたは Qを押して Manual Dial に移動し、N を 押して選択します。加入者のエイリアスまたは ID を入カし、 ❸ を押します。

- **6** ディスプレイには Text Message: <Subscriber/Group Alias or ID> と表示され、メッセージが送信されること が表示されます。
- **7** メッセージが送信されると、トーンが鳴り、ディスプレイにMessage Sent と表示されます。

#### または

メッセージが送信されない場合、低いトーンが鳴り、ディスプレイに Message Send Failed と表示されます。

### 送信済みテキストメッセージの管理

別の無線機に送信されたメッセージは、送信済みアイテムに保 存されます。最近送信されたテキストメッセージは、必ず送信済みアイテムリストの一番上に追加されます。

送信済みアイテムフォルダは、最大で 30 件までの最近送信さ れたメッセージを格納します。フォルダが一杯であるときにテキストメッセージを送信すると、フォルダの一番古いテキストメッセージが削除されます。

注: 「…… ボタンを長く押すと、いつでもホーム画面に戻ります。

**52**

## 送信済みテキストメッセージの表示

#### 手順 **:**

プログラムされた [**テキストメッセージ**]ボタンを押して、ス テップ 3 に進みます。

#### または

以下の手順に従います。

- **1**Sを押してメニューにアクセスします。
- 2 / または ∑■ を押して Messages に移動し、 <sup>®</sup> を押し て選択します。
- 3 | ●/ または ◯■ を押して Sent Items に移動し、 <sup></sup> 押して選択します。
- 4 または √■ を押して必要なメッセージに移動し、<sup></sup> を押して選択します。 メッセージが電子メールアプリケーションから送信された場合、件名行が表示される場合があります。

画面の右上コーナーのアイコンは、メッセージのステータスを示します (14[ページ](#page-21-0)の[送信済みアイテムアイコン](#page-21-0)参照)。

### 送信済みテキストメッセージの送信

送信済みテキストメッセージを表示中、以下のいずれかのオプ ションを選択できます。

- *•* Resend
- *•* Forward
- *•* Edit
- *•* Delete

注:チャンネルタイプ ( 一般デジタル、キャパシティプラスなど ) が一致しない場合、送信メッセージの編集、転送、または削除のみを行えます。

### 手順 **:**

- **1**1 <sup>66</sup> を再度押してメッセージを表示します。
- 2 【●】または ∑■ を押して Resend に移動し、 <sup>©9</sup> を押して 選択します。
- **3** ディスプレイには Sending to: <Subscriber/Group Alias or ID> と表示され、同じメッセージが同じ送信先 無線機に送信されることが表示されます。
- **4** メッセージが送信されると、トーンが鳴り、ディスプレイにMessage Sent と表示されます。

または

 メッセージが送信されない場合、低いトーンが鳴り、ディスプレイに Message Send Failed と表示されます。

メッセージの送信に失敗すると、無線機は Resend オプション 画面に戻ります。 ❸ を押して、同じ加入者/グループのエイ リアスまたは ID に同じメッセージを再送信します。

注 : ボリュームを変更したり、 、 ■ノ、͡▶ 以外のボタン を押すと、メッセージに戻ります。

[**PTT**]ボタンを押してプライベート通話やグループ通話を行ったり、グループ通話に応答すると、Resend オプション画面に戻ります。テキストやテレメトリーメッセージ、緊急通話や緊急警告、またはページングを受信しても、画面を終了します。

プライベート通話に応答する場合 ( 無線機が不在通話 画面を表示している場合を除く ) や、一斉通話の最後で [**PTT**]ボタンを押すと、Resend オプション画面に戻ります。

Pまたは Qボタンを押して Forward、Edit、または Delete オプション画面に移動します。

- *•* 別の加入者/グループのエイリアスまたは ID に選択したテキストメッセージを送信するには、[Forward]を選択します( <sup>51</sup>[ページ](#page-58-1)の[テキストメッセージの転送](#page-58-1)参照 )。
- *•* 送信前に選択したメッセージを編集するには、Edit を選択します ( 52 [ページ](#page-59-0)の[テキストメッセージの編集](#page-59-0)参照 )。
- *•* テキストメッセージを削除するには、Delete を選択します。
- 注:メッセージ送信中にメッセージ送信画面を終了すると、無 線機は、ディスプレイや音声による通知を行わずに送信済 みアイテムフォルダ内のメッセージのステータスを更新します。

送信済みアイテム内のメッセージのステータスが更新される前に、無線機のモードが変更されたり電源がオフになる と、無線機は実行中のメッセージを完了できなくなり、その メッセージは送信失敗アイコンで自動的にマークされます。

無線機は、同時に最大で 5 件の実行中メッセージをサポー トします。この間、無線機は新しいメッセージを送信する ことができず、そのメッセージは送信失敗アイコンで自動的にマークされます。

### 送信済みアイテムからの全送信済みテキストメッセージ の削除

手順 **:**

プログラムされた [**テキストメッセージ**]ボタンを押して、 ステップ 3 に進みます。

#### または

以下の手順に従います。

- 1 **Gem\_** を押してメニューにアクセスします。
- **2** PまたはQを押して Messages に移動し、N を押し て選択します。
- \_ 3 C または ◯ を押して Sent Items に移動し、<sup></sup> <sup>®</sup> を 押して選択します。
- **4 または √■ を押して Delete All に移動し、® を** 押して選択します。
- **5** Delete Message? が表示されたら、<sup></sup>® を押して Yes を選 択します。ディスプレイには Sent Items Cleared と表示 されます。

#### または

Delete Message? が表示されたら、【■⁄、または ∑■ を 押して No に移動し、 ៍ ボタンを押して、前の画面に戻り ます。

選択した送信済みアイテムにテキストメッセージが存在しない場合、ディスプレイに List Empty と表示され、キーパッドトー ンがオンであれば低いトーンが鳴ります ( <sup>65</sup>[ページ](#page-72-1)の[キー](#page-72-1) [パッドトーンのオンとオフの切り替え](#page-72-1)を参照 )。

**54**

## テキストメッセージの受信

無線機がメッセージを受信すると、ディスプレイに送信者のエ イリアスまたは ID が表示され、画面の左端にはメッセージアイ コンが表示されます。

テキストメッセージを受信すると、以下のいずれかのオプションを選択できます。

- *•* Read?
- *•* Read Later
- *•* Delete
- 注:テキストメッセージ警告画面が表示されているときに [**PTT**]ボタンを押すと、無線機は警告画面を終了して、プ ライベート通話、またはグループ通話を開始します。
- テキストメッセージの表示

#### 手順 **:**

- 1 または ∑ ボタンを押して Read? に移動し、<sup>@</sup> を 押して選択します。
- **2** 受信トレイ内の選択したメッセージが開きます。メッセージが電子メールアプリケーションから送信された場合、件名行が表示される場合があります。
- 3 <sup>©</sup> ボタンを押して受信ボックスに戻ります。

#### または

N を押して、テキストメッセージの返信、転送、または削 除を行います。

■ または ● ボタンを押して、Read Later 、または Delete オプション画面にアクセスします。

- *•* テキストメッセージを受信する前に前の画面に戻るには、[Read Later]を選択します。
- *•* テキストメッセージを削除するには、Delete を選択します。

### 受信テキストメッセージの管理

受信トレイを使用してテキストメッセージを管理します。受信トレイは最大で 30 件のメッセージを格納できます。

無線機は、テキストメッセージ用の以下のオプションをサポー トします。

- *•* Reply
- *•* Forward
- *•* Delete
- *•* Delete All
- 注:チャンネルタイプ ( 一般デジタル、キャパシティプラスなど ) が一致しない場合、受信メッセージの転送、削除、およびすべて削除のみを行えます。

受信トレイ内のテキストメッセージは、新しく受信した順番にソートされます。

注: 「飍」ボタンを長く押すと、いつでもホーム画面に戻り ます。

### 受信トレイのテキストメッセージの表示

### 手順 **:**

- **1**Sを押してメニューにアクセスします。
- **2** PまたはQを押して Messages に移動し、N を押し て選択します。
- **3  ■**⁄ または ∑ を押して Inbox に移動し、❸ を押して 選択します。
- **4** Pまたは Qを押して、メッセージを表示します。 メッセージが電子メールアプリケーションから送信された場合、件名行が表示される場合があります。
- **5**  $\ \circledR\ ^$  を押して現在のメッセージを選択し、 $\ \odot\ ^\circ$  を再度押し て、このメッセージの返信、転送、または削除を行います。またはホーム画面に戻るには、Rボタンを長く押します。

未読メッセージは感嘆符記号 (!) でマークされます。

受信トレイのテレメトリーステータステキストメッセー ジの表示

#### 手順 **:**

- **1**Sを押してメニューにアクセスします。
- **2** PまたはQを押して Messages に移動し、N を押し て選択します。
- **3** PまたはQを押して Inbox に移動し、N を押して 選択します。
- 4 おたは √■ を押して必要なメッセージに移動し、<sup></sup> を押して選択します。
- **5** ディスプレイには Telemetry: <Status Text Message> と表示されます。
- <mark>6</mark> ホーム画面に戻るには、∠■ ボタンを長く押します。

テレメトリーステータステキストメッセージに返信することはできません。

#### 受信トレイのテキストメッセージへの返信

#### 手順 **:**

プログラムされた [**テキストメッセージ**]ボタンを押して、 ステップ 3 に進みます。

#### または

以下の手順に従います。

- **1**Sを押してメニューにアクセスします。
- **2** PまたはQを押して Messages に移動し、N を押し て選択します。
- 3 | ●/ または ∑■ を押して Inbox に移動し、<sup>@</sup>) を押して 選択します。
- 4 おたは √■ を押して必要なメッセージに移動し、<sup></sup> を押して選択します。

メッセージが電子メールアプリケーションから送信された場合、件名行が表示される場合があります。

**56**

- **5** サブメニューにアクセスするには、 <sup>@)</sup> ボタンを再度押し ます。
- **6 EV または ◯■ を押して Reply に移動し、 ® を押して** 選択します。
- 7 【●】または ∑■ を押して Write に移動し、 <sup>@</sup>)を押して 選択します。

 点滅するカーソルが表示されます。キーパッドを使用して メッセージを作成します。

#### または

Pまたは Qを押して Quick Text に移動し、N を 押して選択します。点滅するカーソルが表示されます。必要に応じて、キーパッ ドを使用してメッセージを編集します。

- **8**8 メッセージが完成したら、 → を押します。
- **9** ディスプレイには Text Message: <Subscriber/Group Alias or ID> と表示され、メッセージが送信されること が表示されます。
- **10** メッセージが正常に送信されると、トーンが鳴り、ディスプレイに Message Sent と表示されます。

#### または

メッセージを送信できない場合、ディスプレイに Message Send Failed と表示されます。

テキストメッセージの送信が失敗すると、Resend オプション画面に戻ります ( **<sup>51</sup>**[ページ](#page-58-0)の[送信失敗テキストメッセージの](#page-58-0) [管理](#page-58-0)を参照 )。

受信トレイのテキストメッセージの削除

#### 手順 **:**

プログラムされた [**テキストメッセージ**]ボタンを押して、 ステップ 3 に進みます。

#### または

以下の手順に従います。

- **1**Sを押してメニューにアクセスします。
- **2**2 【●】または ∑ を押して Messages に移動し、 ∞ を押し て選択します。
- 3 | ●/ または ∑■ を押して Inbox に移動し、<sup>@</sup>) を押して 選択します。
- 4 おたは √■ を押して必要なメッセージに移動し、<sup></sup> を押して選択します。 メッセージが電子メールアプリケーションから送信された場合、件名行が表示される場合があります。
- **5** サブメニューにアクセスするには、 <sup>@</sup> ボタンを再度押し ます。
- **66 EV または ◯■ を押して Delete に移動し、❸ を押して** 選択します。
- **7**Delete Message? が表示されたら、■ または ● を押 して Yes を選択し、 <sup></sup>® を押して選択します。
- **8** ディスプレイには Message Deleted と表示されます。
- **9**画面は受信トレイに戻ります。

### 受信トレイの全テキストメッセージの削除

#### 手順 **:**

プログラムされた [**テキストメッセージ**]ボタンを押して、ス テップ 3 に進みます。

### または

以下の手順に従います。

- **1**Sを押してメニューにアクセスします。
- **2** PまたはQを押して Messages に移動し、N を押し て選択します。
- 3 | ●/ または ∑■ を押して Inbox に移動し、<sup>@</sup>) を押して 選択します。
- **4 または √■ を押して Delete All に移動し、® を** 押して選択します。
- **5** Delete Message? が表示されたら、ख़了または ∑■ を押 して Yes を選択し、 <sup>®</sup>〉を押して選択します。

**6** ディスプレイには Inbox Cleared と表示されます。

選択した受信トレイにテキストメッセージが存在しない場合、ディスプレイに List Empty と表示され、キーパッドトーンが オンであれば低いトーンが鳴ります ( <sup>65</sup>[ページ](#page-72-1)の[キーパッド](#page-72-1) [トーンのオンとオフの切り替え](#page-72-1)を参照 )。

# <span id="page-65-0"></span>■ プライバシー ⋒

この機能を有効にすると、ソフトウェアベースの秘話通信によ り不正ユーザーによるチャンネルの盗聴を防止します。

秘話モード通信を行うには、お使いの無線機のチャンネルでプ ライバシー機能が有効になっている必要があります。ただし、 受信の場合は有効になっていなくてもかまいません。プライバシー有効チャンネル上で、無線機はクリアな(スクランブルさ れていない)送信を引き続き受信できます。

お使いの無線機は、次の 2 種類のプライバシーをサポートして います:

- *•* 基本プライバシー
- *•* 拡張プライバシー

上記のプライバシータイプのいずれか **1** つのみを無線機に適用 できます。

プライバシー有効通話またはデータ送信をスクランブル解除するには、お使いの無線機が、送信無線機と同一のプライバシー キー ( 基本プライバシー)、または同一のキー値とキー ID ( 拡張 プライバシー ) を有している必要があります。

無線機が、異なるプライバシーキー、または異なるキー値とキー ID のスクランブル通話を受信した場合、音声が理解できないノイズになる(基本プライバシー)か、まったく何も聞こえません (拡張プライバシー)。

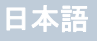

無線機が送信している間は緑色の LED が点灯し、無線機が進 行中のプライバシー有効通話を受信している際には急速に点滅します。

注:無線機モデルには、このプライバシー機能が搭載されてい ないものがあります。詳しくは、ディーラーかシステム管理者にご確認ください。

#### 手順 **:**

プログラムした [**プライバシー**]ボタンを押し、プライバシー のオンとオフを切り替えます。

### または

以下の手順に従います。

- 1 **Gend**、を押してメニューにアクセスします。
- 2 または √■ を押して Utilities に移動し、<sup>®</sup> を押 して選択します。
- **3 ■**/ または ◯■ を押して Radio Settings に移動し、 を押して選択します。
- **4** PまたはQを押して Privacy に移動し、N を押し て選択します。
- **5** ディスプレイには Privacy と Turn On が表示されます。 N を押してプライバシーを有効にします。ディスプレイに は セキュアアイコンと Privacy On が表示されます。 または

ディスプレイには Privacy と Turn Off が表示されます。 N を押してプライバシーを無効にします。ディスプレイに は非セキュアアイコンと Privacy Off が表示されます。

無線機にプライバシータイプが割り当てられている場合、無線 機が緊急通話、または緊急警告を送受信している場合を除き、 ホーム画面にセキュアアイコン、または非セキュアアイコンが表示されます。

## デュアルトーンマルチ周波数 **(DTMF)**

デュアルトーンマルチ周波数 (DTMF) 機能を使用することで、 無線機は無線機システム内で電話機システムを操作できます。

#### 手順 **:**

DTMF 通話を行うには、以下の手順を実行します。

- **1** [**PTT**]ボタンを押し下げます。
- **2** 必要な番号を入力します。

すべての無線機トーンと警告を無効にすることで、DTMF トー ンをオフにできます ( <sup>68</sup>[ページ](#page-75-0)の[無線機トーン](#page-75-0) **/** 警告のオンと [オフの切り替え](#page-75-0)を参照 )。

## **■IP サイト接続 ⋒**

この機能を使用すると、無線機はインターネット プロトコル (IP) ネットワーク経由で別の利用可能サイトに接続して、単一サイトでは通信範囲外となる地域と通信することが可能になります。

注:この機能はキャパシティプラスでは利用不可です。

無線機があるサイトの通信範囲から別のサイトの通信範囲に移 動すると、無線機は新しいサイトのベースステーションに接続 して、通話やデータ送信を送受信します。設定に応じて、この切り替えは自動や手動で行われます。

無線機がこの切り替えを自動的に行うように設定されている場 合、現在のサイトからの信号が弱くなったり、無線機が現在の サイトから信号をまったく検出できなくなった場合に、無線機 はすべての利用可能サイトをスキャンします。その後、無線機 は受信信号強度インジケータ (RSSI) 値が最も強いベースス テーションにロックします。

手動サイト検索では、無線機はローミングリスト内を検索して、 現在通信範囲内にある次のサイト(ただし、信号強度が最も強いサイトとは限らない ) を見つけ、そのサイトにロックします。

注:各チャンネルは、スキャンまたはローミングのいずれか1つ を有効にできますが、同時に両方を有効にすることはできません。

この機能が有効になっているチャンネルは、特定ローミングリス トに追加されます。無線機は、自動ローミング動作時にメンバー リスト内のチャンネルを検索し、最適なサイトを見つけます。

メンバーリストは、最大 16 チャンネルをサポートします(選択 されたチャンネルを含む)。

注:メンバーリストへのエントリの追加や削除は手動では行えません。詳しくは、ディーラーかシステム管理者にご確認ください。

### 自動サイト検索の開始

注:無線機は、現在のサイトからの信号が弱くなったり、無線 機が現在のサイトから信号をまったく検出できなくなった 場合にのみ、新規サイトをスキャンします。RSSI 値が強ければ、無線機は現在のサイトのままです。

#### 手順 **:**

プログラムされた [**サイトロックオン / オフ**] ボタンを押します。

- **1** トーンが鳴り、ディスプレイに Site Unlocked と表示され ます。
- **2** 無線機が新規サイトを検索しているときには、黄色の LED が高速に点滅します。無線機がサイトにロックオンすると LED は消灯します。
- **3** ディスプレイに、サイトローミングアイコンとチャンネルのエイリアスが表示されます。

#### または

**60**

#### 手順 **:**

- メニューを使用します。
- **1**Sを押してメニューにアクセスします。
- **2**2 【 / または ∑ を押して Utilities に移動し、<sup>®</sup> を押 して選択します。
- **3 ■**/ または ◯■ を押して Radio Settings に移動し、 を押して選択します。
- **4 または √ を押して** Site Roaming に移動し、<sup>®</sup> を押して選択します。
- **5** または ◯ を押して Unlock Site に移動し、® を 押して選択します。トーンが鳴り、ディスプレイに Site Unlocked と表示されます。
- **6** 無線機はホーム画面に戻ります。ディスプレイに、サイト ローミングアイコンとチャンネルのエイリアスが表示され ます。
- **7** 無線機が新規サイトを検索しているときには、黄色の LED が高速に点滅します。無線機がサイトにロックオンすると LED は消灯します。

現在のチャンネル(ローミングリスト付きの IP 選択チャンネル)が通信範囲外であれば、[**PTT**]ボタンが押されている間やデータの送信中は、無線機は自動サイト検索も実行します(サ イトはロック解除)。

### 自動サイト検索の停止

無線機が新しいサイトを検索している間に次の手順を実行し ます。

#### 手順 **:**

プログラムされた [**サイトロックオン / オフ**] ボタンを押します。

- **1** トーンが鳴り、ディスプレイに Site Locked と表示され ます。
- **2** LED が消灯し、ディスプレイにチャンネルのエイリアスが表示されます。

#### または

#### 手順 **:**

- メニューを使用します。
- **1**Sを押してメニューにアクセスします。
- **2**2 【 / または ∑ を押して Utilities に移動し、® を押 して選択します。
- **3**3 | ●/ または ◯■ を押して Radio Settings に移動し、 を押して選択します。
- **4 または ◯■ を押して** Site Roaming に移動し、® を 押して選択します。
- **5** または ◯ を押して Lock Site に移動し、® を押 して選択します。トーンが鳴り、ディスプレイに Site Locked と表示されます。
- **6** LED は消灯し、無線機はホーム画面に戻ります。ディスプ レイにはチャンネルのエイリアスが表示されます。

## 手動サイト検索の開始

#### 手順 **:**

事前にプログラムされた [**手動サイトローミング**]ボタンを押 して、ステップ 6 に進みます。

#### または

以下の手順に従います。

- **1**Sを押してメニューにアクセスします。
- 2 または √■ を押して Utilities に移動し、<sup>®</sup> を押 して選択します。
- 3 ■/ または ∑ を押して Radio Settings に移動し、<sup></sup> 押して選択します。
- **4 または √■ を押して** Site Roaming に移動し、® を 押して選択します。
- **5** •● または ◯● を押して Active Search に移動し、❸ を 押して選択します。
- **6** トーンが鳴り、ディスプレイに Finding Site と表示され ます。緑色の LED が点滅します。
- **7** 新しいサイトが見つかると、トーンが鳴り、LED が消灯します。ディスプレイには Site <Alias> Found と表示され ます。

#### または

 通信範囲内にサイトが見つからないと、トーンが鳴り、LED が消灯します。ディスプレイには Out of Range と表示さ れます。

または

通信範囲内にサイトが存在するものの無線機が接続できな い場合、トーンが鳴り、LED が消灯します。ディスプレイには Channel Busy と表示されます。

**8** 無線機はホーム画面に戻ります。

## ■ セキュリティ⋒

システム内の任意の無線機の有効、無効を切り替えられます。 例えば、盗難にあった無線機を無効にして使用できないように し、無線機を回収したら有効にすることができます。

注:無線機の無効、有効の切り替えは、これらの機能が有効で ある無線機に限られます。詳しくは、ディーラーかシステ ム管理者にご確認ください。

#### 無線機無効

手順 **:**

#### プログラムされた [**無線機無効**]ボタン**を使用します。**

- **1**プログラムされた [無線機無効]ボタンを押します。
- 2 C → または √ を押して必要なエイリアスまたは ID に 移動し、 ❸ を押して選択します。
- **3** ディスプレイに Radio Disable: <Subscriber Alias or ID> と表示され、LED が緑色に点灯します。

#### **4** 承認を待ちます。

**5** 成功すると、トーンが鳴り、ディスプレイに Radio Disable Successful と表示されます。

または

 失敗すると、トーンが鳴り、ディスプレイに Radio Disable Failed と表示されます。

日本語

### または

#### 手順 **:**

メニューを使用します。

- **1**Sを押してメニューにアクセスします。
- 2 【 / または ∑ を押して Contacts に移動し、<sup></sup> ∞ を押 して選択します。エントリはアルファベット順にソートされます。
- 3 T または √■ を押して必要なエイリアスまたは ID に 移動し、 ❸ を押して選択します。

#### または

-<br>■ または ご を押して Manual Dial に移動し、❸ を 押して選択します。.<br>加入者のエイリアスまたは ID を入カし、 ❸ を押します。

- **4 图 または ◯■ を押して** Radio Disable に移動し、<sup></sup> を押して選択します。緑色の LED が点滅します。
- **5** ディスプレイに Radio Disable: <Subscriber Alias or ID> と表示され、LED が緑色に点灯します。

#### **6**承認を待ちます。

**7** 成功すると、トーンが鳴り、ディスプレイに Radio Disable Successful と表示されます。

#### または

 失敗すると、トーンが鳴り、ディスプレイに Radio Disable Failed と表示されます。

無線機無効操作中に「飍」キーを押さないでください。承認メッ セージを受信しなくなります。

## 無線機有効

### 手順 **:**

プログラムされた [**無線機有効**]ボタン**を使用します。** 

- **1**プログラムされた [無線機有効]ボタンを押します。
- 2 7 または ∑■ を押して必要なエイリアスまたは ID に 移動し、 ❸ を押して選択します。
- **3** ディスプレイに Radio Enable: <Subscriber Alias or ID> と表示され、LED が緑色に点灯します。

#### **4** 承認を待ちます。

**5** 成功すると、トーンが鳴り、ディスプレイに Radio Enable Successful と表示されます。

#### または

 失敗すると、トーンが鳴り、ディスプレイに Radio Enable Failed と表示されます。

### または

#### 手順 **:**

- メニューを使用します。
- **1**Sを押してメニューにアクセスします。
- **2**2 | ●/ または ∑■ を押して Contacts に移動し、 ® を押 して選択します。エントリはアルファベット順にソートされます。

**3 1Ⅰ** または ∑■ を押して必要なエイリアスまたは ID に 移動し、 ❸ を押して選択します。

#### または

Pまたは Qを押して Manual Dial に移動し、N を 押して選択します。

加入者のエイリアスまたは ID を入カし、 ❸ を押します。

- **4 | ヨ**/ または ◯■ を押して Radio Enable に移動し、 ® を 押して選択します。緑色の LED が点滅します。
- **5** ディスプレイに Radio Enable: <Subscriber Alias or ID> と表示され、LED が緑色に点灯します。

#### **6** 承認を待ちます。

**7** 成功すると、トーンが鳴り、ディスプレイに Radio Enable Successful と表示されます。

#### または

失敗すると、トーンが鳴り、ディスプレイに Radio Enable Failed と表示されます。

無線機有効操作中に「& キーを押さないでください。承認メッ セージを受信しなくなります。

## ローンワーカー

この機能は、事前定義された期間に、無線機のボタンの押下や チャンネルセレクターの使用などのユーザー操作がない場合に、緊急警告を発します。

プログラムされた期間にユーザーによる操作がないと、無操作タイマー終了後に、無線機は音声インジケータでユーザーに最 初の警告を発します。

事前定義された通知タイマーが終了してもユーザーによる応答操作がない場合、無線機は緊急警告を発します。

この機能には、緊急警告のいずれか 1 つのみを割り当てられ ます。

- *•* 緊急警告
- *•* 通話及び緊急警告
- *•* ハンズフリー緊急警告

無線機は、操作が行われるまで緊急状態のままとなります。こ の間も音声メッセージは送信できます。緊急状態の終了方法については、43 [ページ](#page-50-0)の[緊急操作](#page-50-0)を参照してください。

注: この機能は、この機能が有効である無線機に限られます。 詳しくは、ディーラーかシステム管理者にご確認ください。

**64**
# ユーティリティ

# キーパッドのロックとロック解除

キーの誤入力を防ぐために、無線機のキーパッドをロックでき ます。

## 手順 **:**

- **1**Sを押してメニューにアクセスします。
- **2**2 【 / または ∑ を押して Utilities に移動し、® を押 して選択します。
- **3 ■**/ または ◯■ を押して Radio Settings に移動し、 を押して選択します。
- **4 または ◯■ を押して Keypad Lock に移動し、<sup>®</sup>)を** 押して選択します。
- **5** ディスプレイには Keypad Locked と表示され、無線機は ホーム画面に戻ります。
- <mark>6 キーパッドをロック解除するには、 『</mark>、を押してから \* を 押します。
- **7** ディスプレイには Keypad Unlocked と表示され、無線機 はホーム画面に戻ります。

# キーパッドトーンのオンとオフの切り替え

必要に応じて、キーパッドトーンの有効、無効を切り替えられます。

### 手順 **:**

- **1**Sを押してメニューにアクセスします。
- **2**2 【 / または ∑ を押して Utilities に移動し、® を押 して選択します。
- 3 **●**/ または ∑■ を押して Radio Settings に移動し、<sup></sup> 押して選択します。
- **4 国 または ◯■ を押して Tones/Alerts に移動し、❸ を** 押して選択します。
- **5** または ◯■ を押して Keypad Tones に移動し、<sup>®</sup> を 押して選択します。
- **6** ディスプレイには Turn 0n と表示されます。 ® を押して キーパッドトーンを有効にします。ディスプレイにはKeypad Tone On と表示されます。

### または

ディスプレイには Turn Off と表示されます。<sup></sup>® を押して キーパッドトーンを無効にします。ディスプレイにはKeypad Tone Off と表示されます。

日本語

# $\Box$  スケルチレベルの設定 ᢙ

低いシグナルの不要な通話や、通常の背景雑音よりも強い雑音 があるチャンネルを取り除くために、無線機のスケルチレベル を調整できます。

設定: Normal がデフォルトです。Tight にすると、(不要な) 通話や背景雑音を取り除きます。ただし、遠隔地からの通話もまた取り除かれる可能性があります。

### 手順 **:**

プログラムされた「スケルチ]ボタンを押して、スケルチレベ ルを通常と深い間で切り替えます。

# または

以下の手順に従います。

- **1**Sを押してメニューにアクセスします。
- 2 または √■ を押して Utilities に移動し、<sup>®</sup> を押 して選択します。
- **3 ■**/ または ◯■ を押して Radio Settings に移動し、 を押して選択します。
- **4 图 または ◯■ を押して** Squelch に移動し、<sup>@</sup> を押し て選択します。
- **5** Tight または Normal のいずれかを選択して、<sup>©</sup>)を押して 選択します。
- **6**画面は前のメニューに戻ります。

# パワーレベルの設定

各チャンネルの無線機のパワー設定の高低をカスタマイズでき ます。

**設定**: High に設定すると、かなり離れた場所にある無線機と も交信できるようになります。Low に設定すると、近い場所にある無線機と交信できます。

#### 手順 **:**

プログラムされた「パワーレベル]ボタンを押して、送信出力 レベルを高と低の間で切り替えます。

#### または

以下の手順に従います。

- **1**Sを押してメニューにアクセスします。
- 2 または √■ を押して Utilities に移動し、<sup>®</sup> を押 して選択します。
- **3 图 または ◯ を押して** Radio Settings に移動し、<sup></sup> を押して選択します。
- **4 图 または ◯■ を押して Power に移動し、 ❸ を押して** 選択します。
- **5** ディスプレイでの指示に従って現在の設定を変更します。
- **6**6 <sup>6</sup> を押して、新しいパワーレベルを選択します。
- **7**画面は前のメニューに戻ります。
- ホーム画面に戻るには、「飍」を長く押します。パワーレベルア イコンが表示されます。

**66**

日本語

# オプションボード機能のオンとオフの切り替え

一つのチャンネルは、最大 6 のオプションボード機能をサポー トします。詳しくは、ディーラーかシステム管理者にご確認ください。

#### 手順 **:**

プログラムされた「オプションボード機能]ボタンを押し、機能 のオンとオフを切り替えます。

# 音声起動送信 **(VOX)** 機能のオンとオフの切り替え

この機能により、プログラムされたチャンネルでハンズフリー の音声通話を開始できます。VOX 対応アクセサリのマイクが音声を検出すると、プログラムされた期間中、無線機は自動的に 送信します。

無線機の動作中に[**PTT**]ボタンを押すと、VOX は無効になり ます。VOX を再度有効にするには、以下のいずれか **1** つの手順 を実行します。

- *•* 電源を切り、もう一度電源を入れます。または
- *•* チャンネルセレクターノブ経由でチャンネルを変更します。または
- *•* 以下の手順に従います。
- 注:この機能のオン、オフの切り替えは、この機能が有効であ る無線機に限られます。詳しくは、ディーラーかシステム 管理者にご確認ください。

#### 手順 **:**

プログラムされた[**VOX**]ボタンを押して、この機能のオン、 オフを切り替えます。

## または

以下の手順に従います。

- **1**Sを押してメニューにアクセスします。
- 2 【 / または ∑ を押して Utilities に移動し、<sup>⑥</sup> を押 して選択します。
- 3 ■/ または ∑■ を押して Radio Settings に移動し、 を押して選択します。
- **4 (■7 または ◯■ を押して VOX に移動し、 ® を押して選** 択します。
- **5** ディスプレイには VOX On と表示されます。 <sup></sup>ن を押して VOX を無効にします。トーンが鳴り、ディスプレイに VOX Off と表示されます。

#### または

ディスプレイには VOX Off と表示されます。 N を押して VOX を有効にします。トーンが鳴り、ディスプレイに VOX On と表示されます。

通話許可トーン機能が有効であれば (69[ページ](#page-76-0)の[通話許可](#page-76-0) [トーンのオンとオフの切り替え](#page-76-0)を参照 )、トリガーワードを発声 して通話を開始します。通話許可トーンが終了するまで待ち、マイクに向かってはっきりと話します。

# <span id="page-75-0"></span>ディスプレイバックライトの制御

必要に応じて、無線機のディスプレイバックライトシステムの オン、オフを切り替えられます。この設定は、メニューナビゲー ションボタンとキーパッドのバックライトにもそれぞれ影響します。

### 手順 **:**

プログラムした [**バックライト**]ボタンを押し、バックライト 設定のオンとオフを切り替えます。

### または

以下の手順に従います。

- **1**Sを押してメニューにアクセスします。
- 2 または √■ を押して Utilities に移動し、<sup>®</sup> を押 して選択します。
- **3 ■**/ または ◯■ を押して Radio Settings に移動し、 を押して選択します。
- **4** PまたはQを押して Backlight に移動し、N を押 して選択します。
- **5** ディスプレイには Auto On と表示されます。 ® を押して ディスプレイのバックライトをオンにします。ディスプレイには Backlight Auto On と表示されます。

### または

- ...<br>ディスプレイには Turn\_0ff と表示されます。 ® を押し てディスプレイのバックライトをオフにします。ディスプレイには Backlight Turn Off と表示されます。

LED インジケータが無効の場合、ディスプレイバックライトとキーパッドバックライトは自動的にオフになります( <sup>70</sup>[ページ](#page-77-0) の **LED** [インジケータのオンとオフの切り替え](#page-77-0)を参照 )。

# 無線機トーン **/** 警告のオンとオフの切り替え

必要に応じ、すべての無線機トーンや警告(着信緊急警告トー ンは除く)を有効にすることも無効にすることもできます。

### 手順 **:**

プログラムした [すべてのトーン **/** 警告]ボタンを押し、すべ てのトーンのオンとオフを切り替えます。

#### または

以下の手順に従います。

- **1**Sを押してメニューにアクセスします。
- 2 または √■ を押して Utilities に移動し、<sup>®</sup> を押 して選択します。
- **3 图 または ◯ を押して** Radio Settings に移動し、<sup></sup> を押して選択します。
- 4 | または ∑ を押して Tones/Alerts に移動し、<sup>⑥</sup> を押して選択します。
- 5 C または ◯ を押して All Tones に移動し、<sup>®</sup> を押 して選択します。
- **6** ディスプレイには Turn 0n と表示されます。 ® を押して すべてのトーンと警告を有効にします。ディスプレイにはAll Tones On と表示されます。

## または

ディスプレイには Turn Off と表示されます。<sup></sup>® を押して すべてのトーンと警告を無効にします。ディスプレイにはAll Tones Off と表示されます。

トーン警告ボリュームオフセットレベルの設定

必要に応じて、トーン警告ボリュームオフセットレベルを調節 できます。この機能は、音声ボリュームを基準としてトーン / 警告のボリュームを調節できます。

#### 手順 **:**

- **1**Sを押してメニューにアクセスします。
- **2**■/ または √■ を押して Utilities に移動し、❸ を押 して選択します。
- **3 ∈⁄ または ◯■ を押して** Radio Settings に移動し、 を押して選択します。
- 4 | ●/ または ∑■ を押して Tones/Alerts に移動し、<sup>@</sup> を 押して選択します。
- **5 ■7** または ∑■ を押して Vol. Offset に移動し、❸ を押 して選択します。
- 6 | または √ き押して必要なボリュームレベルにしま す。無線機は、それぞれの対応するボリューム値のフィード バックトーンを発します。
- 7 © を押して、必要となる表示されているボリューム値を保 存します。ディスプレイには Volume Offset Selected と表示されます。

### または

ステップ 6 を繰り返して、その他のボリューム値を選択します。

# または

 Rを押して、現在のボリュームオフセット設定を変更せ ずに終了します。

# <span id="page-76-0"></span>通話許可トーンのオンとオフの切り替え

必要に応じて、通話許可トーンの有効、無効を切り替えられます。

#### 手順 **:**

- **1**Sを押してメニューにアクセスします。
- **2**■/ または √■ を押して Utilities に移動し、❸ を押 して選択します。
- 3 ■/ または ∑■ を押して Radio Settings に移動し、 を押して選択します。
- **4 图** または ∑ を押して Tones/Alerts に移動し、  $(OR)$ を押して選択します。
- 5 | ●フ または ∑■ を押して Talk Permit に移動し、 <sup>®</sup> を 押して選択します。
- **6** ディスプレイには Turn 0n と表示されます。 ❸ を押して 通話許可トーンをオンにします。ディスプレイには Talk Permit Tone On と表示されます。

## または

 ディスプレイには Turn Off と表示されます。 N を押して 通話許可トーンをオフにします。ディスプレイには Talk Permit Tone Off と表示されます。

# <span id="page-77-0"></span>**LED** インジケータのオンとオフの切り替え

必要に応じて、LED インジケータのオン、オフを切り替えられます。

# 手順 **:**

- 1 **Gend\_ を押してメニューにアクセスします。**
- 2 または √■ を押して Utilities に移動し、<sup>®</sup> を押 して選択します。
- **3 ■**/ または ◯■ を押して Radio Settings に移動し、 を押して選択します。
- **4 图 または ◯■ を押して LED Indicator に移動し、❸ を** 押して選択します。
- **5** ディスプレイには Turn 0n と表示されます。 ® を押して LED インジケータをオンにします。ディスプレイには All LEDs On と表示されます。

### または

ディスプレイには Turn Off と表示されます。<sup></sup>® を押して LED インジケータをオフにします。ディスプレイには All LEDs Off と表示されます。

LED インジケータが無効の場合、ディスプレイバックライト、ボタン、およびキーパッドバックライトは自動的にオフになります( <sup>68</sup>[ページ](#page-75-0)の[ディスプレイバックライトの制御](#page-75-0)を参照 )。

# 導入画面のオンとオフの切り替え

必要に応じて、導入画面の有効、無効を切り替えられます。

### 手順 **:**

- **1**Sを押してメニューにアクセスします。
- 2 または √■ を押して Utilities に移動し、<sup>®</sup> を押 して選択します。
- 3 または ◯ を押して Radio Settings に移動し、<sup></sup> を押して選択します。
- **4  ■フ または ∑■ を押して Intro Screen に移動し、❸ を** 押して選択します。
- **5** ディスプレイには Turn 0n と表示されます。 ® を押して 導入画面をオンにします。ディスプレイには Intro Screen On と表示されます。 または

ディスプレイには Turn\_0ff と表示されます。 ® を押し て導入画面をオフにします。ディスプレイには Intro Screen Off と表示されます。

# 一般無線機情報へのアクセス

お使いの無線機に関する情報には、以下の情報があります。

- *•* バッテリー
- *•* 無線機 ID
- *•* ソフトウェアバージョン
- *•* コードプラグバージョン
- **注**:  $\sqrt{\omega}$  を押すといつでも前の画面に戻ります。 $\sqrt{\omega}$  を長く 押すとホーム画面に戻ります。

# バッテリー情報へのアクセス

無線機のバッテリーに関する情報を表示します。

### 手順 **:**

- **1**Sを押してメニューにアクセスします。
- **2**2 【 / または ∑ を押して Utilities に移動し、® を押 して選択します。
- \_<br>3  <del>■</del>⁄ または ∑■ を押して Radio Info に移動し、 <sup>®</sup>)を 押して選択します。
- 4 | ●/ または ∑ を押して Battery Info に移動し、<sup>⑥</sup> を押して選択します。

**5** ディスプレイにバッテリー情報が表示されます。

#### または

**IMPRES** バッテリーの場合のみ:バッテリーが IMPRES 充電器で調整が必要な場合、ディスプレイに Recondition Battery と表示されます。 調整処理後、ディスプレイにはバッテリー情報が表示され

ます。

### **IMPRES** バッテリーの場合のみ:

<u>●</u>/ または \■ を押して、*Remaining Capacity、Date of Initial Use*、または *Service Life* オプション画面にアクセ スします。

- *•* Remaining Capacity を選択して、水平バーとパーセント値 でバッテリー容量レベルを表示します。
- *•* Date of Initial Use を選択して、バッテリーの使用開始日を表示します。
- *•* Service Life を選択して、バッテリーの見込み容量、および現在の容量を表示します。

# 無線機 **ID** の確認

無線機の ID を表示します。

#### 手順 **:**

- **1**Sを押してメニューにアクセスします。
- **2**2 【 / または ∑ を押して Utilities に移動し、® を押 して選択します。

- **3 ■**⁄ または ∑ を押して Radio Info に移動し、<sup>®</sup> を 押して選択します。
- **4 または √■ を押して My Number に移動し、® を押** して選択します。
- **5** ディスプレイには無線機の ID が表示されます。

ファームウェアバージョンの確認

無線機のファームウェアバージョンを表示します。

### 手順 **:**

- **1**Sを押してメニューにアクセスします。
- **2**2 【 / または ∑ を押して Utilities に移動し、® を押 して選択します。
- **3 ■**⁄ または ∑ を押して Radio Info に移動し、<sup>®</sup> を 押して選択します。
- **4 または ◯■ を押して Firmware Ver. に移動し、<sup>⑥</sup>** を押して選択します。
- **5** ディスプレイには、現在のファームウェアバージョンが表示 されます。

コードプラグバージョンの確認

無線機のコードプラグバージョンを表示します。

### 手順 **:**

- **1**Sを押してメニューにアクセスします。
- **2**2 【 / または ∑ を押して Utilities に移動し、® を押 して選択します。
- **3**3 | ●/ または ∑ を押して Radio Info に移動し、 ❸ を 押して選択します。
- **44 ⊙ または ◯ を押して CP Ver. に移動し、❸ を押し** て選択します。
- **5** ディスプレイには、現在のコードプラグバージョンが表示さ れます。

# アクセサリ

お使いの無線機は、本章に記載されているアクセサリと互換性 があります。詳しくはディーラーにお問い合わせください。

# 注:CQST モデルに適用できるアクセサリについては**6871532L01** を参照してください。

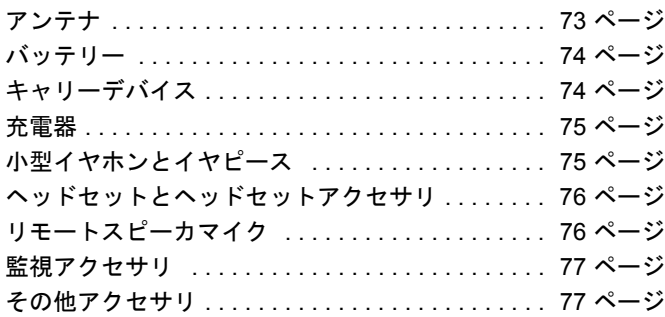

# <span id="page-80-0"></span>アンテナ

右の図は、以下のアンテナのカラーインジケータ の場所を示しています。色については、リスト末 の脚注をご覧ください。

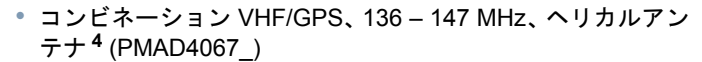

*•* コンビネーション VHF/GPS、 147 – 160 MHz、ヘリカルアンテナ **<sup>3</sup>** (PMAD4068\_)

- *•* コンビネーション VHF/GPS、 160 174 MHz、ヘリカルアンテナ **<sup>5</sup>** (PMAD4069\_)
- *•* VHF 広帯域、 136 174 MHz、ダブルヘリカルアンテナ **<sup>6</sup>** (PMAD4088\_)
- *•* VHF、 136 147 MHz、スタビーアンテナ **<sup>4</sup>** (PMAD4093\_)
- *•* VHF、 147 160 MHz、スタビーアンテナ **<sup>3</sup>** (PMAD4094\_)
- *•* VHF、 160 174 MHz、スタビーアンテナ **<sup>5</sup>** (PMAD4095\_)
- *•* コンビネーション UHF/GPS、 403 433 MHz、折りたたみモノポールアンテナ **<sup>1</sup>** (PMAE4018\_)
- *•* コンビネーション UHF/GPS、 403 433 MHz、スタビーアンテナ **<sup>1</sup>** (PMAE4021\_)
- *•* UHF1、 403 470 MHz、ホイップアンテナ **<sup>3</sup>** (PMAE4022\_)
- *•* コンビネーション UHF1/GPS、 430 470 MHz、スタビーアンテナ **<sup>2</sup>** (PMAE4023\_)
- *•* コンビネーション UHF1/GPS、 430 470 MHz、折りたたみモノポールアンテナ **<sup>2</sup>** (PMAE4024\_)
- *•* 公共安全マイクロフォン UHF スタビーアンテナ **<sup>1</sup>**、 403 – 433 MHz (PMAE4046\_)
- *•* 公共安全マイクロフォン UHF スタビーアンテナ **<sup>2</sup>**、 430 – 470 MHz (PMAE4047\_)
- *•* コンビネーション UHF2/GPS、 450 527 MHz、スタビーアンテナ **<sup>7</sup>** (PMAE4048\_)

アクセサリ

セナリ

J

日本語

- *•* UHF2、 450 527 MHz、ホイップアンテナ **<sup>7</sup>** (PMAE4049\_)
- *•* コンビネーション 800/900/GPS、 806 941 MHz, ヘリカル アンテナ **<sup>9</sup>** (PMAF4003\_)
- *•* コンビネーション UHF2/GPS、 450 495 MHz、折りたたみモノポールアンテナ **<sup>8</sup>** (PMAE4050\_)
- *•* コンビネーション UHF2/GPS、 495 527 MHz、折りたたみモノポールアンテナ **<sup>6</sup>** (PMAE4051\_)
- *•* 公共安全マイク VHF アンテナ **<sup>5</sup>**、 150 – 174 MHz (PMAD4086\_)
- *•* 公共安全マイク VHF アンテナ **<sup>4</sup>**、 136 – 153 MHz (PMAD4087\_)

カラーコード :

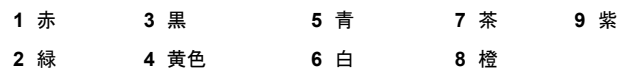

<span id="page-81-0"></span>バッテリー

- *•* IMPRES Li-Ion、 1500 mAh 水中作動可能 (IP57) バッテリー (PMNN4066\_)**\***
- *•* IMPRES Li-Ion、 1400 mAh 水中作動可能 (IP57) バッテリー、 本質安全 (FM) (PMNN4069 )

*•* IMPRES Li-Ion、 2000 mAh 水中作動可能 (IP57) バッテリー (PMNN4077\_)

**\*** 800/900 バンドでは利用不可。

# <span id="page-81-1"></span>■ キャリーデバイス

- *•* <sup>2</sup>インチベルト幅のベルトクリップ (PMLN4651\_)
- *•* 2.5 インチベルト幅のベルトクリップ (PMLN4652\_)
- *•* ディスプレイ無線機 (PMLN5015\_) 用の 3 インチ固定ベルト ループ付きナイロンキャリーケース
- *•* ディスプレイ無線機 (PMLN5016\_) 用の 2.5 インチスイベル ベルトループ付きソフトレザーキャリーケース
- *•* ディスプレイ無線機 (PMLN5017\_) 用の 3 インチスイベルベ ルトループ付きソフトレザー キャリーケース
- *•* ディスプレイ無線機 (PMLN5018\_) 用の 3 インチ固定ベルト ループ付きソフトレザー キャリーケース
- *•* ディスプレイ無線機 (PMLN5019\_) 用の 2.5 インチスイベルベルトループ付きハードレザーキャリーケース
- *•* ディスプレイ無線機 (PMLN5020\_) 用の 3 インチスイベルベ ルトループ付きハードレザー キャリーケース

**74**

アクセサリ

 $\frac{1}{4}$  $\mathbf{r}$  $\boldsymbol{\mathcal{L}}$  $\blacktriangleright$ 

- *•* ディスプレイ無線機 (PMLN5021\_) 用の 3 インチ固定ベルト ループ付きハードレザー キャリーケース
- *•* 2.5 インチ交換スイベルベルトループ (PMLN5022\_)
- *•* <sup>3</sup>インチ交換スイベルベルトループ (PMLN5023\_)
- *•* 1.75 インチ 黒革ベルト (4200865599)

# <span id="page-82-0"></span>充電器

- *•* IMPRES マルチユニット充電器、ベースのみ (WPLN4211\_)
- *•* IMPRES マルチユニット充電器、米国プラグ (WPLN4212\_)
- *•* IMPRES マルチユニット充電器、ユーロプラグ (WPLN4213\_)
- *•* IMPRES マルチユニット充電器、英国プラグ (WPLN4214\_)
- *•* IMPRES マルチユニット充電器、オーストラリアプラグ(WPLN4215\_)
- *•* IMPRES ディスプレイ付きマルチユニット充電器、ベースのみ (WPLN4218\_)
- *•* IMPRES ディスプレイ付きマルチユニット充電器、米国プラグ (WPLN4219\_)
- *•* IMPRES ディスプレイ付きマルチユニット充電器、ユーロプラグ (WPLN4220\_)
- *•* IMPRES ディスプレイ付きマルチユニット充電器、英国プラグ (WPLN4221\_)
- *•* IMPRES ディスプレイ付きマルチユニット充電器、オーストラリアプラグ (WPLN4222\_)
- *•* IMPRES シングルユニット充電器、ベースのみ (WPLN4226\_)
- *•* IMPRES シングルユニット充電器、米国プラグ (WPLN4232\_)
- *•* IMPRES シングルユニット充電器、英国プラグ (WPLN4233\_)
- *•* IMPRES シングルユニット充電器、ユーロプラグ (WPLN4234\_)
- *•* IMPRES シングルユニット充電器、オーストラリアプラグ(WPLN4235\_)
- *•* IMPRES シングルユニット充電器、中国プラグ (WPLN4245\_)
- *•* IMPRES シングルユニット充電器、日本プラグ (WPLN4247\_)
- *•* IMPRES シングルユニット充電器、韓国プラグ (WPLN4249\_)

# <span id="page-82-1"></span>小型イヤホンとイヤピース

- *•* 受信限定小型イヤホン (AARLN4885\_)
- *•* D- シェル 受信限定イヤピース (PMLN4620\_)
- *•* 受信限定小型イヤピース (RLN4941\_)
- *•* リモートスピーカーマイク用耳かけレシーバー(WADN4190\_)
- *•* D- シェルイヤセット (PMLN5096\_)
- *•* IMPRES テンプル トランスデューサ (PMLN5101\_)
- **75***•* 監視キット用小型カスタムイヤピース、右耳 (RLN4760\_)

アクセサリ

**441** 

 $\blacktriangleright$ **C** 

- *•* 監視キット用中型カスタムイヤピース、右耳 (RLN4761\_)
- *•* 監視キット用大型カスタムイヤピース、右耳 (RLN4762\_)
- *•* 監視キット用小型カスタムイヤピース、左耳 (RLN4763\_)
- *•* 監視キット用中型カスタムイヤピース、左耳 (RLN4764\_)
- *•* 監視キット用大型カスタムイヤピース、左耳 (RLN4765\_)
- *•* 標準イヤピース、黒 (RLN6279\_)
- *•* 標準イヤピース、ベージュ (RLN6280\_)
- *•* 交換発泡イヤパッドとウィンドウスクリーン (RLN6283\_)
- *•* 音響管アセンブリ付きイヤピース、ベージュ (RLN6284\_)
- *•* 音響管アセンブリ付きイヤピース、黒 (RLN6285\_)
- *•* 高雑音キット付きイヤピース、ベージュ (RLN6288\_)
- *•* 高雑音キット付きイヤピース、黒 (RLN6289\_)

# <span id="page-83-0"></span>ヘッドセットとヘッドセットアクセサリ

- *•* 超軽量ヘッドセット(PMLN5102\_)
- *•* ヘビーデューティー ノイズキャンセリング ヘッドセット (FM) (PMLN5275\_)
- *•* 軽量ヘッドセット(RMN5058\_)

# <span id="page-83-1"></span>リモートスピーカマイク

- *•* リモートスピーカマイク (PMMN4024\_)
- *•* IMPRES リモートスピーカマイク (PMMN4025\_)
- *•* リモートスピーカーマイク、水中作動可能 (IP57) (PMMN4040\_)
- *•* IMPRES 公共安全マイク、 30 インチケーブル (PMMN4041\_)**\***
- *•* IMPRES 公共安全マイク、 24 インチケーブル (PMMN4042\_)**\***
- *•* IMPRES 公共安全マイク、 18 インチケーブル (PMMN4043\_)**\***
- *•* IMPRES リモートスピーカマイク、音量調整付き、IP57 (PMMN4046\_)
- *•* IMPRES 防水型公共安全マイク、30 インチケーブル(PMMN4047\_)**\***
- *•* IMPRES 防水型公共安全マイク、24 インチケーブル(PMMN4048\_)**\***
- *•* IMPRES 防水型公共安全マイク、18 インチケーブル(PMMN4049\_)**\***
- *•* IMPRES リモートスピーカマイク、ノイズキャンセリング型(PMMN4050\_)
- *•* リモートスピーカマイク 交換コイルコードキット (PMMN4024\_ および PMMN4040\_ との使用向け ) (RLN6074\_)

**76**

日本語

アクセサリ

L

セサリ

アクセサリ セサリ

*•* リモートスピーカマイク 交換コイルコードキット (PMMN4025 との使用向け ) (RLN6075\_)

\* 800/900 バンドでは利用不可。

# <span id="page-84-0"></span>監視アクセサリ

- *•* IMPRES 3- ワイヤー監視、黒 (PMLN5097\_)
- *•* IMPRES 3- ワイヤー監視、ベージュ (PMLN5106\_)
- *•* IMPRES クリアで快適な音響管付き 3- ワイヤー監視キット、黒 (PMLN5111)
- *•* IMPRES クリアで快適な音響管付き 3- ワイヤー監視キット、ベージュ (PMLN5112\_)
- *•* 受信限定監視キット、黒 ( シングルワイヤー ) (RLN5878\_)
- *•* 受信限定監視キット、ベージュ ( シングルワイヤー ) (RLN5879\_)
- *•* IMPRES 2- ワイヤー監視キット、黒 (PMLN5880\_)
- *•* IMPRES 2- ワイヤー監視キット、ベージュ (PMLN5881\_)
- *•* IMPRES クリアで快適な音響管付き 2- ワイヤー監視キット、黒 (PMLN5882)
- *•* IMPRES クリアで快適な音響管付き 2- ワイヤー監視キット、ベージュ (PMLN5883\_)
- *•* 監視低雑音キット (RLN5886\_)
- *•* 監視高雑音キット (RLN5887\_)

# <span id="page-84-1"></span>■ その他アクセサリ

- *•* ユニバーサルチェストパック (HLN6602\_)
- *•* 大型キャリーストラップ付き防水バッグ (HLN9985\_)
- *•* ショルダーストラップ ( キャリーケースの D リングに取り付 け ) (NTN5243\_)
- *•* 小型クリップ、肩章ストラップ (RLN4295\_)
- *•* ブレイクアウェイ チェストパック (RLN4570\_)
- *•* ユニバーサル RadioPAK とユーティリティケース ( ファニー パック)(RLN4815\_)
- *•* 交換イヤチップ、クリア、25 パック (RLN5886\_ での使用向 け ) (RLN6282\_)
- *•* RLN4570\_ と HLN6602\_ チェストパック用の交換ストラッ プ (1505596Z02)
- *•* アクセサリ ダストカバー (1571477L01)
- *•* 交換発泡プラグ、50 パック (RLN5887\_ での使用向け ) (5080384F72)
- *•* ユニバーサル RadioPAK 延長ベルト (4280384F89)

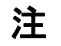

**78**

日本語

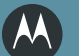

# **MOTOROLA**

モトローラ株式会社  $\overline{T}$ 141-6021 東京都品川区大崎2-1-1

MOTOROLAとStylized Mロゴは、 米国特許商標局に登録されています。 その他すべての商品名およびサービス名は、 個々の商標権者に帰属します。 © 2009 by Motorola, Inc. All rights reserved. 2009年11月

www.motorola.com/mototrbo

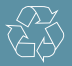

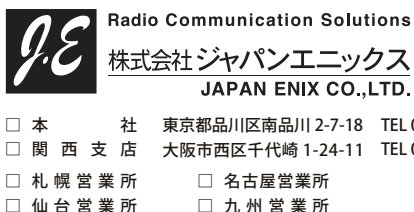

関 西 支 店 大阪市西区千代崎 1-24-11 TEL 06-6583-7700 札幌営業所 仙台営業所□ 名古屋営業 所 □ 九州営業 所 東京都品川区南品川 2-7-18 TEL 03-5715-2351

<https://www.jenix.co.jp/> 営業所住所はこちら▶

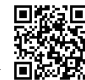

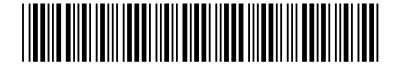

6871413M01-B